2009 Sony Corporation

USM-N Series

**MICRO**WAULT.

# **SONY**

USB Flash Drive

Operating Instructions

**English WARNING**

Serial No.

Trade Name

**Keep away from children. If swallowed, promptly see a doctor. To reduce the risk of fire or electric shock, do not expose this**

**apparatus to rain or moisture.**

call the Sony Customer Information Center.

The model number and serial number are located on the side of the product. Record the serial number in the space provided here. Refer to the model and serial number when you

**To avoid electrical shock, do not open the cabinet. Refer servicing**

**to qualified personnel only. Owner's Record**

Model No. USM4GN, USM8GN, USM16GN, USM32GN

**For Customers in the U.S.A.**

If you have any questions about this product, you may call: Sony Customer Information Center 1-800-942-SONY(7669). The number below is for the FCC related matters only.

This equipment has been tested and found to comply with the limits for a Class B digital device, pursuant to part 15 of the FCC Rules. These limits are designed to provide reasonable protection against harmful interference in a residential installation. This<br>equipment generates, uses and can radiate radio frequency energy and, if not installed and<br>used in accordance with the instructions, ma communications. However, there is no guarantee that interference will not occur in a<br>particular installation. If this equipment does cause harmful interference to radio or<br>television reception, which can be determined by t is encouraged to try to correct the interference by one or more of the following measures

**Regulatory Information:**

Declaration of Conformity

Responsible Party : Sony Electronics Inc.

Model : USM4GN, USM8GN, USM16GN, USM32GN

Address : 16530 Via Esprillo, San Diego, CA 92127 U.S.A. Telephone Number : 858-942-2230 This device complies with part 15 of the FCC rules. Operation is subject to the following two conditions: (1) This device may not cause harmful interference, and (2) this device must accept any interference received, including interference that may

cause undesired operation.

**CAUTION:**

You are cautioned that any changes or modifications not expressly approved in this manual could void your authority to operate this equipment.

**Note:**

The Authorized Representative for EMC and product Safety is Sony Deutschland GmbH, Hedelfinger Strasse 61, 70327 Stuttgart, Germany. For any service or guarantee matters please refer to the addresses given in separate service or guarantee documents.<br>Disposal of Old Electrical & Electronic Equipment (Applicable in the<br>European Union and other European countries with separate

If this product proves defective in workmanship or materials when used in accordance with<br>the guidelines and conditions presented in the instruction manual, Sony will replace this<br>product with an equivalent product free of

service or the shop where you purchased the product **For Customers in Asia Pacific Region For MICRO VAULT™ USB Flash Drive only Limited warranty for Customer in Asia Pacific region.**

– Reorient or relocate the receiving antenna.

– Connect the equipment into an outlet on a circuit different from that to which the

Please retain your original sales receipt to receive warranty coverage. For more information on Sony Authorized Service Centers, please access the 'Support Network' section in the following web site.

receiver is connected. – Consult the dealer or an experienced radio/TV technician for help.

The shielded interface cable and connectors must be used in order to comply with the limits for digital device pursuant to subpart B of Part 15 of FCC Rules.

**For Customers in Europe**<br>This product conforms to the following European Directives,<br>2004/108/EC (EMC Directive)<br>This product complies with EN55022 Class B and EN55024 for use in the following areas;

**For Customers in CANADA**

108-0075 Japa

This Class B digital apparatus complies with Canadian ICES-003.

The manufacturer of this product is Sony Corporation, 1-7-1 Konan Minato-ku Tokyo,

**collection systems)**

 $\leftarrow$ 

 $\sqrt{\phantom{a}}$ a sa salawan ng Kabupatèn Bandar

esidential, commercial, and light-industrial.

andby mode, disconnect the Micro Vault. \* The Micro Vault does not support Mac OS 10.0x.

This symbol on the product or on its packaging indicates that this product shall not be treated as household waste. Instead it shall be handed over to the applicable collection point for the recycling of electrical and electronic equipment. By ensuring this product is disposed of correctly, you will help prevent potential negative consequences for the environment and human health, which could otherwise be caused by inappropriate waste handling of this product. The recycling of materials will help to conserve natural resources. For more detailed information about recycling of this product, please contact your local Civic Office, your household waste disposal

ause damage to the Micro Vault. • Do not place the unit in locations that are:

 $\frac{1}{2}$  – extremely hot or cold  $\frac{1}{2}$  – dusty or dirty – very humid – vibrating

• Cleaning Clean the unit with a soft, dry cloth or a soft cloth lightly moistened with a mild detergent solution. Do not use any type of solvent, such as alcohol or benzene, which may damage the finish. It is strongly recommended that you periodically back up the data written on the unit. Sony Corporation assumes no liability for any damage or loss of data that may occu

For your to a material of Sorry Sorporation.<br>Fosoft and Windows are registered trademarks of Microsoft Corporation in the United States and other countries. • Mac and Macintosh are trademarks of Apple Inc., registered in the U.S. and

**NOTE: "FOR YOUR PROTECTION"**

http://www.sony-asia.com/support

**When Using USB Flash Drive for the First Time (Installing**

**the Device Driver)**

Ordinarily, the device driver is installed automatically when you connect the Micro Vault. However, with some USB 2.0 cards or boards, you may need to initiate installation manually. Follow the instructions displayed on the screen to search for a suitable driver. **Note:** Windows 98, Windows 98SE, Windows Me and Mac OS 10.0x are not supported.

**Basic Operation**

**Note:**

Frequency the separation between the equipment and receiver.

• Please remove the Micro Vault properly following the procedure described in this

• If the USB port connector is not easily accessible, you can use a USB hub to attach the

**Setup** Slide the button on the Micro Vault while pressing it down to extend the USB connector and connect it to a USB port on the computer. **When running Windows 7, Windows Vista, Windows XP, or**

Once the Micro Vault is connected to the computer, the drive icon for the Micro Vault device appears. (The drive name varies, depending on your computer system.) You can now copy and save data on the Micro Vault by dragging files and folders on the drive icon, just as you would when copying data to a hard disk or to a floppy disk. **When running Mac OS 9.0 and higher**<br>Once the Micro Vault is connected to the computer, the drive icon for the Micro Vault

**Windows 2000**

device appears. \* The Micro Vault does not support Mac OS 10.0x. You can now copy and save data on the Micro Vault by dragging files and folders on the drive icon, just as you would when copying data to a hard disk or to a floppy disk.

Double-click Stately Remove Hardware) in the task tray in the lower right portion of<br>the screen. In the window that appears, select the name of the device that is to be removed,<br>then click the Stop button. When the Stop a

**Disconnection**

**When running Windows 7, Windows Vista, Windows XP or**

**Windows 2000**

messages that appear may vary depending on the version of the OS.) When running Windows Vista, you can also select "Safely Remove Hardware" by right-

Drag the Micro Vault icon to the Trash. After confirming that the Micro Vault is in

Une fois le Micro Vault raccordé à l'ordinateur, l'icône de lecteur du Micro Vault<br>s'affiche (Le nom du lecteur varie selon votre ordinateur) s'affiche. (Le nom du lecteur varie selon votre ordinateur.)<br>Vous pouvez maintenant copier des données sur le Micro Vault ou y sauvegarder des<br>fichiers. Pour ce faire, déplacez les fichiers ou les dossiers sur l'icône Micr **Sous Mac OS 9.0 ou plus**

clicking the Micro Vault drive icon in Explorer or My Computer. **When running Mac OS 9.0 and higher**

**Notes on Use**

• When formatting the device, use the format software which you can download from the website. To avoid any changes of the specifications, do not format the device in any other way.<br>The Micro Vault may not function correctly if it is connected to the computer when the<br>computer is started up, restarted, or r Micro Vault from the computer before performing any of these operations. • The Micro Vault has a hole for attaching a strap or a ring. However, a hook-shaped metal object (such as a key holder) should not be attached to this hole, because it may

– exposed to direct sunlight

**Remarques concernant l'utilisation** • Lors du formatage du périphérique, utilisez le logiciel de formatage après l'avoir téléchargé à partir du site Web. Afin d'éviter toute modification des caractéristiques<br>techniques, ne formatez pas le périphérique à l'aide d'une autre méthode.<br>• Il se peut que le Micro Vault ne fonctionne pas correctemen • Un orifice se trouve sur le Micro Vault pour la fixation d'une dragonne ou d'un anneau.<br>Toutefois, un objet médallique de type crochet (par exemple un porte-clefs) ne doit pas<br>étre inséré dans cet orifice car il peut en

– sujets à des températures très basses ou très élevées ; – poussiéreux ou sales ;<br>
– très humides : – suiets à des vibrations – sujets à des vibrations ;<br>- soumis à la lumière directe du - exposés à des gaz corrosifs ; soleil. • Entretien Nettoyez l'appareil avec un chiffon doux et sec ou avec un chiffon doux légèrement

Sony Corporation décline toute responsabilité pour les dommages ou pertes de données éventuels. **Précautions pour le transfert et la suppression des données** Si des données enregistrées sur le Micro Vault sont supprimées ou reformatées à l'aide des<br>méthodes traditionnelles, les données sont supprimées superficiellement uniquement et il<br>est possible de les récupérer et de les r

**Precautions for Transfer and Disposal**

If data stored on the Micro Vault is deleted or reformatted using the standard methods, the data only appears to be removed on a superficial level, and it may be possible for someone to retrieve and reuse the data by means of special software. To avoid information leaks and other problems of this sort, it is recommended that you use commercially available software designed to completely remove all data from the Micro Vault.

dans d'autres pays. • Les autres noms de systèmes et de produits apparaissant dans le présent mode d'emploi sont des marques commerciales ou des marques déposées de leurs<br>détenteurs respectifs. Les symboles ™ et ® ont été omis dans ce mode d'emploi.

• Micro Vault is a trademark of Sony Corporation.

other countries.

ual. Otherwise, data may not be recorded corr

Micro Vault to the USB port connector on your computer.

Once the Micro Vault is connected to the  $\alpha$ 

• La couverture de garantie de ce produit se limite au support USB de stockage<br>de données lui-même, lors d'une utilisation normale respectant les directives<br>du présent mode d'emploi avec les accessoires inclus avec cet app également limités par ces conditions. • La société décline toute responsabilité pour des dommages ou pertes résultant de l'utilisation de cet appareil, ainsi que pour toute réclamation

un périphérique particulier ; les conflits d'exploitation avec d'autres logiciels<br>installés ; la perte de données ; tout autre dommage accidentel ou inévitable.<br>• La société décline toute responsabilité pour les dommages f l'utilisation du logiciel fourni avec cet appareil. • Les caractéristiques techniques du logiciel sont sujettes à modification sans préavis.

• Other system names and product names that appear in this manual are registered trademarks or trademarks of their respective owners. Note that the ™ and ® symbols are not used in this manual. • Our product warranty is limited only to the USB Flash Drive itself, when used normally in accordance with these operating instructions and with the<br>accessories that were included with this unit in the specified or recommended<br>system environment. Services provided by the Company, such as user<br>support • The Company cannot accept liability for damage or loss resulting from the use of this unit, or for any claim from a third party. • The Company cannot accept any liability for: problems with your computer or other hardware arising from the use of this product; the suitability of this product<br>for specific hardware, software, or peripherals; operating conflicts with other<br>installed software; data loss; or other accidental or una • The Company cannot accept any liability for financial damages, lost profits, claims from third parties, etc., arising from the use of the software provided with this unit. • The software specifications may be subject to change without notice.

**Français**

**AVERTISSEMENT Tenir hors de portée des enfants. En cas d'ingestion, consulter immédiatement un médecin. Afin de réduire les risques d'incendie ou de choc électrique, n'exposez pas cet appareil à la pluie ni à l'humidité. Pour éviter toute électrocution, ne pas ouvrir le boîtier. Confier l'entretien à un technicien qualifié uniquement.**

> **Uso iniziale del supporto di memorizzazione USB (installazione del driver di periferica)** Generalmente, il driver di periferica viene installato automaticamente collegando Micro Vault. Tuttavia, con alcune schede USB 2.0, potrebbe essere necessario avviare manualmente l'installazione. Seguire le istruzioni a schermo per eseguire la ricerca del driver adatto. **Nota:** I sistemi operativi Windows 98, Windows 98SE, Windows Me e Mac OS 10.0x non sono supportati

**Informations client** La référence du modèle et le numéro de série sont indiqués sur le côté du produit. Notez le numéro de série dans l'espace ci-dessous prévu à cet effet. Indiquez la référence du modèle et le numéro de série lorsque vous contactez le Centre d'information client Sony. Référence du modèle USM4GN, USM8GN, USM16GN, USM32GN Numéro de série

**Pour les utilisateurs au Canada** Cet appareil numérique de la classe B est conforme à la norme NMB-003 du Canada. **Pour les clients en Europe**

Ce produit est conforme aux directives européennes suivantes 2004/108/CE (Directive CEM) Ce produit est conforme aux normes de classification EN 55022 Classe B et EN 55024 pour une utilisation dans les environnements suivants : zones résidentielles

commerciales et d'industrie légère. Le fabricant de ce produit est Sony Corporation, 1-7-1 Konan Minato-ku Tokyo, 108- 075 Japon. Le représentant agréé pour EMC et la sécurité produit est Sony Allemagne GmbH,

> cartelle in corrispondenza dell'icona dell'unità, allo stesso modo delle operazioni di copia dei dati in un disco fisso o in un dischetto floppy. **Scollegamento Se vengono utilizzati Windows 7, Windows Vista, Windows XP o Windows 2000** Nella barra delle applicazioni in basso a destra sullo schermo, fare doppio clic su (Rimozione sicura dell'hardware). Nella finestra che viene visualizzata, selezionare il nome dell'hardware). Nella finestra che viene visualizzata, selezio periferica che si desidera rimuovere, quindi fare clic sul pulsante [Disattiva]. Quando viene visualizzata la schermata [Disattivazione di una periferica], assicurarsi che le informazioni visualizzate siano corrette, quindi fare clic sul pulsante OK. Quando compare il messaggio "E' possibile rimuovere l'hardware", è possibile rimuovere l'unità Micro Vault. (L'icona e i<br>messaggi visualizzati potrebbero variare in base alla versione del sistema operativo.)<br>Se é in esecuzione Windows Vista, é inoltre po

Hedelfinger Strasse 61, 70327 Stuttgart, Allemagne. Pour toute demande relative au service ou à la garantie veuillez vous référer à l'adresse indiquée sur les fascicules service ou garantie. **Traitement des appareils électriques et électroniques en fin de vie (Applicable dans les pays de l'Union Européenne et aux autres pays européens disposant de systèmes de collecte sélective)**

> n Esplora risorse o Risorse del con **Se il sistema in uso è Mac OS 9.0 o successivo** Trascinare l'icona di Micro Vault nel cestino. Assicurarsi che Micro Vault si trovi nel modo di attesa, quindi scollegare il supporto di memorizzazione. \* Micro Vault non supporta Mac OS 10.0x.

Ce symbole, apposé sur le produit ou sur son emballage, indique que ce produit ne doit pas être traité avec les déchets ménagers. Il doit être remis à un point de collecte approprié pour le recyclage des équipements électriques et électroniques. En s'assurant que ce produit est bien mis au rebut de manière appropriée, vous aiderez à prévenir les conséquences négatives potentielles pour l'environnement et la santé humaine. Le recyclage des matériaux aidera à préserver les

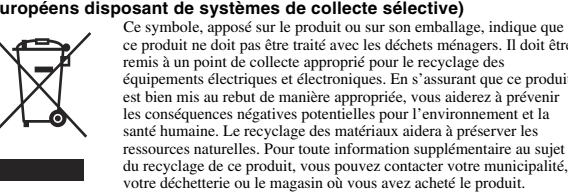

**Lors de la première mise en service du support d'enregistrement USB (installation du pilote de périphérique)**

Normalement, le pilote de l'appareil est installé automatiquement lors du raccordement du Micro Vault. Cependant, le lancement manuel de l'installation peut être nécessaire avec certaines cartes USB 2.0. Suivez les instructions qui s'affichent à l'écran pour rechercher le pilote approprié. **Remarque :**

Windows 98, Windows 98SE, Windows Me et Mac OS 10.0x ne sont pas pris en charge. **Fonctionnement de base**

**Remarque:**

• Veuillez suivre la procédure décrite dans ce mode d'emploi pour retirer correctement le Micro Vault, sinon, il est possible que les données ne soient pas enregistrées correctement. • Si le port USB de votre ordinateur est difficile d'accès, vous pouvez utiliser un concentrateur USB (hub) pour raccorder le Micro Vault au port USB de votre ordinateur.

**Réglage initial** sser le bouton du Micro Vault et enfoncez-le pour sortir le connecteur USB, puis raccordez celui-ci à un port USB de l'ordinateur. **Sous Windows 7, Windows Vista, Windows XP ou Windows 2000**

Une fois le Micro Vault raccordé à l'ordinateur, l'icône de lecteur du Micro Vault s'affiche. \* Le Micro Vault ne prend pas en charge Mac OS 10.0x. Vous pouvez maintenant copier des données sur le Micro Vault ou y sauvegarder des

fichiers. Pour ce faire, déplacez les fichiers et les dossiers sur l'icône Micro Vault, lors de la copie de données vers un disque dur ou une disquette. **Déconnexion**

Adressen, die Sie in den separaten Service- und Garantieheften finden. **Entsorgung von gebrauchten elektrischen und elektronischen Geräten (anzuwenden in den Ländern der Europäischen Union und anderen europäischen Ländern mit einem separaten Sammelsystem für diese Geräte)**<br>Das Symbol auf dem Produkt oder seiner Verpackung weist darauf<br>**Mass dieses Produkt nicht als normaler Haushaltsabfall zu** 

**Sous Windows 7, Windows Vista, Windows XP ou Windows 2000** Double-cliquez sur [t]. (Retirer le périphérique en toute sécurité) dans la barre des tâches<br>située dans le coin inférieur droit de l'écran. Dans la fenêtre qui s'affiche, sélectionnez le nom du périphérique à déconnecter, puis cliquez sur [Arrêter]. Lorsque la fenêtre [Arrêt d'un périphérique matériel] s'affiche, vérifiez que les informations affichées sont correctes, puis cliquez sur [OK]. Lorsque le message « Le matériel peut être retiré en toute sécurité » apparaît, vous pouvez débrancher le Micro Vault. (L'icône et les messages qui apparaissent vent varier selon la version du système d'exploitation.) Sous Windows Vista, vous pouvez également sélectionner « Safely Remove Hardware » n cliquant sur l'icône du lecteur Micro Vault dans Explorateur ou Poste de travail. **Sous Mac OS 9.0 ou plus** Déplacez l'icône Micro Vault sur la poubelle. Après avoir vérifié que le Micro Vault est bien en mode d'attente, débranchez le Micro Vaul \* Le Micro Vault ne prend pas en charge Mac OS 10.0x.

Normalerweise wird der Gerätetreiber automatisch installiert, wenn Sie den Micro Vault<br>anschließen. Bei einigen USB 2.0-Karten oder -Platinen müssen Sie die Installation jedoch<br>manuell starten. Gehen Sie nach den Anweisung geeigneten Treiber zu suchen. **Hinweis:** Windows 98, Windows 98SE, Windows Me und Mac OS 10.0x werden nicht

**Tratamiento de los equipos eléctricos y electrónicos al final de su vida útil (aplicable en la Unión Europea y en países europeos con sistemas de recogida selectiva de residuos)** Este símbolo en el equipo o el embalaje indica que el presente producto no puede ser tratado como residuos domésticos normales,  $\left( \right)$ 

**Al utilizar USB Storage Media por primera vez (instalación del controlador de dispositivos)** Normalmente, el controlador de dispositivos se instala automáticamente al conectar el Micro<br>Vault. Sin embargo, con algunas placas o tarjetas USB 2.0 es posible que necesite realizar la<br>instalación manualmente. Siga las in

humecté d'une solution détergente neutre. Evitez d'utiliser des solvants, par exemple de l'alcool ou de l'essence, qui risquerait de ternir la coque de l'appareil. Il est fortement recommandé de sauvegarder régulièrement les données enregistrées sur l'appareil.

définitivement toutes les données du Micro Vault. • Micro Vault est une marque commerciale de Sony Corporation. • Microsoft et Windows sont des marques déposées de Microsoft Corporation aux Etats-Unis et dans d'autres pays. • Mac et Macintosh sont des marques déposées d'Apple Inc. aux Etats-Unis et

# USB 저장 매체를 처음 사용할 때에는(장치 드라이버를 설치하기) 일반적으로 Micro Vault를 연결하면 장치 드라이버가 자동 설치됩니다. 단 일부 USB 2.<br>0 카드 또는 보드에서는 수동으로 설치를 시작해야 하는 경우가 있습니다. 화면에 표시되<br>는 지시에 따라 적절한 드라이버를 검색하여 주십시오.

**MICRO VAULT ™ USB 저장 장치에 대한 보증안내**<br>본 제품을 사용설명서의 내용 및 조건에 따라 사용하였음에도 불구하고 제조상 또는 자재<br>상의 문제로 제품으로 무상교환해 드릴 것을 보증합니다. 보증은 본 안내에 설명된 보증<br>동등한 다른 제품으로 무상교환해 드릴 것을 보증합니다. 보증은 본 안내에 설명된 보증 **조건에 따르며 단, 어떠한 경우라도 소니는 제품에 저장된 데이터의 손실 또는 훼손에 대 해서는 책임을 지지 않습니다.**

**Micro Vault를 컴퓨터에 연결하면 Micro Vault 장치 드라이브 아이콘(D:)이 나타납니** 다.<br>\* Micro Vault 는 Mac OS 10.0x를 지원하지 않습니다.<br>이것으로 데이터를 하드<del>리</del>스래서 데이터를 복사하고 Micro Vault에 저장할 수 있습니다.<br>콘에 파일 및 폴더를 드래그해서 데이터를 복사하고 Micro Vault에 저장할 수 있습니다.

déposée par un tiers. • La société décline toute responsabilité pour : les problèmes de fonctionnement de l'ordinateur ou d'autres appareils découlant de l'utilisation de ce produit ; l'incompatibilité de ce produit avec un ordinateur, un logiciel ou

> 화면 오른쪽 아래 작업 표시줄에 있는 【»(하드웨어를 안전하게 분리)를 더블 클릭합니다.<br>표시된 창에서 분리하고 싶은 장치 이름을 선택한 후에 [Stop] 버튼을 클릭합니다. [Stop<br>a Hardware Device] 화면이 나타나면 나타난 내용이 올바른지 확인한 후에 [OK] 버튼 **을 클릭합니다.** " **Safe to Remove Hardware**" **라는 메시지가 나타나면 Micro Vault를 분리할 수 있습니다. (나타나는 아이콘 및 메시지는 OS 버전에 따라 다른 경우가 있습니다.) Windows Vista를 실행 중인 경우는 Windows 탐색기 또는 내 컴퓨터의 Micro Vault 드라이브 아이콘을 오른쪽 클릭해서** " **Safely Remove Hardware**" **를 선택할 수도 있습**

**Mac OS 9.0 이상을 사용하는 경우**<br>Micro Vault 아이콘을 휴지통에 드래그합니다. Micro Vault가 대기 모드인지 확인한<br>후에 Micro Vault는 Mac OS 10.0x를 지원하지 않습니다.<br>\* Micro Vault는 Mac OS 10.0x를 지원하지 않습니다.

中文 警告 請將本品放在兒童接觸不到的地方。如果吞食,立即請醫生救治。 為減少火災或觸電的危险,請勿將木裝置暴露在雨中或潮濕價境中。 為防止觸電,請勿打開機蓋。維修只能由有資格的人員進行。<br>田戶記錄 **用戶記録**<br>型號和系序號位於本產品的側面。請在此處的空白處記錄下系序號。致電Sony客戶<br>資訊中心時請參考該型號和系序號。 型號︰ USM4GN , USM8GN , USM16GN , USM32GN 系序號: ● A Empresa não é responsável por quaisquer danos financeiros, perda de<br>「lucros, reclamações de terceiros, etc., resultantes da utilização deste aparelho.<br>● As especificações de software podem estar sujeitas a alterações

# 當第一次使用 USB 儲存媒體時 (安裝設備驅動程式) 一般來說,當 Micro Vau1t 連接到電腦上時,自動安裝設備驅動程式。但是,對某<br>些 USB 2.0 卡或接口板,可能需要手動進行起始安裝。請按螢幕上顯示的說明,搜 索合適的驅動程式。

依說明手冊所述各項指示與條件使用之下,本產品的製造與材質若有瑕疵,自購買日<br>起一年內,Sony將免費為客戶更換相當的產品。本項保固僅適用於此處所述之有限<br>保固條款。本產品內所儲存資料若有任何毀損,Sony 恕不擔負任何責任。 備註:「為保護您的權益」 請妥善保存您的原始購買單據,以利取得產品固保。有關Sony Authorized Service Centers(授權服務中心)的詳盡資訊,請進入下列網站的「Support Network」(支 援網路)區:

註: • 請按本手冊中介紹的步驟正確刪除 Micro Vault 。否則不能正確錄製資料。 • 如果很難直接連上 USB 端口連接器,可以使用 USB 集線器把 Micro Vault 連到電 腦上的 USB 端口連接器上

**設定**<br>按住並滑動 Micro Vault 上的按鈕,伸出 USB 連接器並將它連接到電腦的 USB 端口<br>連接器上。 當運行 Windows 7, Windows Vista , Windows XP 或 Windows 2000 時 Vault 連上電腦, Micro Vault 設備的驅動器圖示即出現。(驅動器名 稱取決於電腦系統) 現在,可以通過把檔案和資料夾拖到 Micro Vau1t 驅動器圖示上來將資料拷貝和保<br>存到 Micro Vau1t 上,如同拷貝資料到硬碟或軟碟上的操作。

**當運行 Mac OS 9.0 及其以上版本時**<br>把 Micro Vault 圖示拖到資源回收筒。確認 Micro Vault 處於待機狀態後,取出<br>Micro Vault 。 \* Micro Vault 不支持 Mac OS 10.0x 。

**AVVERTENZA Tenere fuori dalla portata dei bambini. In caso di ingestione, consultare immediatamente un medico. Per ridurre il rischio di incendi o scosse elettriche, non esporre questo apparecchio alla pioggia o all'umidità. Onde evitare scosse elettriche, non aprire l'apparecchio. Rivolgersi esclusivamente a personale qualificato. Per uso personale** Il numero del modello e il numero di serie si trovano nella parte laterale del prodotto. Registrare il numero di serie nell'apposito spazio riportato in basso. Nel caso venga contattato il centro informazioni utenti Sony, fare riferimento ai numeri di modello e di serie. N. di modello USM4GN, USM8GN, USM16GN, USM32GN N. di serie **Per gli utenti in Europa** Il presente in Europe.<br>Il prodotto é conforme alle seguenti direttive Europee: 2004/108/EC (Direttiva EMC) Il presente prodotto è conforme alle normative EN55022 Class B e EN55024 relative all'uso in ambienti residenziali, commerciali e dell'industria leggera. Il produttore di questo prodotto e' Sony Corporation, 1-7-1 Konan Minato-ku Tokyo, 108-0075 Giappone. Il rappresentante autorizzato per EMC e sicurezza del prodotto e' Sony Germania Gmbh, Hedelfinger Strasse 61, 70327 Stoccarda, Germania.<br>Per qualsiasi informazione riguardante l'assistenza o la garanzia potete far riferimento<br>all'indirizzo che trovate sugli stessi documenti di assistenza e garanzia.<br> **(applicabile in tutti i paesi dell'Unione Europea e in altri paesi europei con sistema di raccolta differenziata)** Questo simbolo sul prodotto o sulla confezione indica che il prodotto non  $\sqrt{2}$ deve essere considerato come un normale rifiuto domestico, ma deve invece essere consegnato ad un punto di raccolta appropriato per il riciclo di apparecchi elettrici ed elettronici. Assicurandovi che questo prodotto sia smaltito correttamente, voi contribuirete a prevenire potenziali conseguenze  $\sqrt{2}$ negative per l'ambiente e per la salute che potrebbero altrimenti essere

**Unter Windows 7, Windows Vista, Windows XP oder Windows 2000** Doppelklicken Sie auf Detardware entfernen oder auswerfen) in der Task-Leiste unten<br>rechts auf dem Bildschirm. Wählen Sie in dem Fenster, das angezeigt wird, den Namen<br>des Geräts aus, dessen Verbindung getrennt werden soll überprüfen Sie, ob die richtigen Informationen angezeigt werden, und klicken Sie dann auf [OK]. Wenn die Meldung "Das Gerät 'USB-Massenspeicher' kann jetzt entfernt werden." erscheint, können Sie den Micro Vault vom Computer trennen. (Das Symbol und die Meldungen, die angezeigt werden, hängen von der Version des Betriebssystems ab.)<br>Unter Windows Vista können Sie "Safely Remove Hardware" auch auswählen, indem Sie im<br>Explorer oder unter Arbeitsplatz mit der rechten Maustas

Website herunterladen können. Um eine Änderung der Spezifikationen zu ver formatieren Sie das Gerät ausschließlich auf diese Weise.<br>• Der Micro Vault funktioniert möglicherweise nicht ordnungsgemäß, wenn er an den<br>• Computer angeschlossen ist, während dieser gestartet, neu gestartet oder aus dem Computer, bevor Sie eine dieser Funktionen ausführen. • Am Micro Vault befindet sich eine Öse zum Anbringen eines Riemens oder Rings.

Bringen Sie jedoch keinen hakenförmigen Metallgegenstand (wie z. B. einen<br>Schlüsselhalter) an dieser Öse an. Andernfalls kann der Micro Vault beschädigt werden.<br>• Stellen Sie das Gerät nicht an einen Ort, an dem es folgend extremen Temperaturen – Staub oder Schmutz<br>hoher Luftfeuchtiskeit – Vibrationen – hoher Luftfeuchtigkeit – Vibrationen

Auf dem Micro Vault gespeicherte Daten können anhand von Standardverfahren nur oberflächlich gelöscht oder neu formatiert werden. Mithilfe von Spezialsoftware besteht immer noch die Möglichkeit, die Daten wiederherzustellen und zu verwenden.<br>Um den missbräuchlichen Zugriff auf Daten und andere Probleme dieser Art zu<br>vermeiden, empfiehlt es sich, spezielle, handelsübliche Software zu ver

• Mac und Macintosh sind in den USA und anderen Ländern eingetragene Warenzeichen der Apple Inc. • Andere in dieser Veröffentlichung genannten Systemnamen und Produktnamen

sind eingetragene Warenzeichen oder Warenzeichen der jeweiligen Hersteller.<br>In diesem Handbuch werden die Symbole ™ und ® nicht verwendet. • Unsere Produktgarantie bezieht sich ausschließlich auf das USB

Speichermedium selbst, sofern es unter normalen Bedingungen, wie in dieser<br>Bedienungsanleitung angegeben und mit dem mitgelieferten Zubehör in einer<br>angegebenen oder empfohlenen Systemumgebung verwendet wird. Die<br>Dienstlei

unterliegt ebenfalls diesen Einschränkungen.<br>∙ Der Hersteller übernimmt keine Haftung für Schäden oder Verluste, die auf<br>← die Verwendung des Geräts zurückzuführen sind, und ist auch Dritten

gegenüber nicht schadenersatzpflichtig. • Der Hersteller übernimmt keine Haftung für Probleme mit dem Computer oder anderer Hardware, die auf die Nutzung dieses Produkts zurückzuführen sind, die Eignung dieses Produkts für bestimmte Hardware, Software oder eräte, Konflikte mit anderer installierter Software, Datenverlust und

> **Operazioni di base Nota:** • Scollegare l'unità Micro Vault nel modo appropriato seguendo la procedura descritta nel presente manuale. Diversamente, è possibile che i dati non vengano registrati in modo corretto. • Se il connettore della porta USB non è di semplice accesso, per il collegamento dell'unità Micro Vault al connettore della porta USB del computer è possibile utilizzare un hub USB. **Impostazione** Fare scorrere il tasto sull'unità Micro Vault tenendolo premuto per estrarre il connettore USB, quindi collegare quest'ultimo a una porta USB del computer. **Se viene eseguito Windows 7, Windows Vista, Windows XP o Windows 2000** Una volta collegato Micro Vault al computer, viene visualizzata l'icona dell'unità relativa alla periferica Micro Vault. Il nome dell'unità varia in base al computer in uso. A questo punto, è possibile copiare e salvare i dati in Micro Vault trascinando i file e le<br>cartelle in corrispondenza dell'icona dell'unità, allo stesso modo delle operazioni di copia<br>dei dati in un disco fisso o in un di **Se il sistema in uso è Mac OS 9.0 o successivo** Una volta collegato Micro Vault al computer, viene visualizzata l'icona dell'unità relativa alla periferica Micro Vault. \* Micro Vault non supporta Mac OS 10.0x.

A questo punto, è possibile copiare e salvare i dati in Micro Vault trascinando i file e le

Este símbolo, colocado no produto ou na sua embalagem, indica que este não deve ser tratado como resíduo urbano indiferenciado. Deve sim ser colocado num ponto de recolha destinado a resíduos de equipamentos eléctricos e electrónicos. Assegurando-se que este produto é correctamente depositado, irá prevenir potenciais consequências negativas para o ambiente bem como para a saúde, que de outra forma poderiam ocorrer pelo mau manuseamento destes produtos. A reciclagem dos materiais contribuirá para a conservação dos recursos naturais. Para obter informação mais detalhada sobre a reciclagem deste produto, por favor contacte o município onde reside, os serviços de recolha de resíduos da sua área ou a loja onde adquiriu o produto.

Hardware" facendo clic con il pulsante destro del mouse sull'icona dell'unità Micro Vault

**Com o Windows 7, Windows Vista, Windows XP ou o Windows 2000** Faça duplo clique em controvar hardware de forma segura) na barra de tarefas que<br>aparece no canto inferior direito do ecrã. Na janela que aparece, seleccione o nome do<br>dispositivo que pretende remover e clique no botão "St estão correctas e, em seguida, clique no botão OK. Quando aparecer a mensagem "Safe to Remove Hardware" (É seguro Remover o Hardware) pode retirar o Micro Vault. (O ícone e as mensagens que aparecem podem variar com a versão do SO.) Com o Windows Vista, também pode seleccionar "Safely Remove Hardware" (É seguro<br>Remover o Hardware) clicando com o botão direito do rato no ícone da unidade Micro<br>Vault no Explorer (Explorador) ou em My Computer (O meu com

**Note sull'uso** • Per la formattazione dell'unità, utilizzare l'apposito software, che è possibile scaricare dal sito Web. Onde evitare eventuali modifiche delle specifiche, non formattare l'unità in altri modi. • È possibile che Micro Vault non funzioni correttamente se viene collegato al computer al<br>momento dell'avvio, del riavvio o del ripristino dal modo di risparmio energetico.<br>Scollegare sempre Micro Vault dal computer prima • L'unità Micro Vault dispone di un foro per l'applicazione di un cordino o di un anello. Tuttavia, assicurarsi di non inserire in questo foro un oggetto metallico a forma di gancio (ad esempio, un portachiavi), onde evitare di danneggiare l'unità Micro Vault.<br>
• Non posizionare la periferica nei seguenti luoghi:<br>
– estremamente caldi o freddi<br>
– soggetti a polvere o sporcizia<br>
– soggetti a cibrazion – esposti a gas corrosivi – esposti alla luce solare diretta Per la pulizia, utilizzare un panno morbido asciutto o un panno morbido leggermente imbevuto con una soluzione detergente neutra. Non utilizzare alcun tipo di solvente, quali alcol o benzene in quanto potrebbero

danneggiare il rivestiment Si consiglia di eseguire periodicamente copie di backup dei dati scritti sull'unità. Sony Corporation non potrà essere ritenuta responsabile per eventuali danni o perdite dei dati. **Precauzioni per il trasferimento e lo smaltimento** Se i dati memorizzati nell'unità Micro Vault vengono eliminati o riformattati utilizzando i<br>metodi standard, tali dati vengono rimossi solo a livello superficiale e potrebbero venire<br>recuperati e riutilizzati da altre pers Per evitare il recupero non autorizzato delle informazioni e altri tipi di problemi analoghi, si consiglia di utilizzare un software disponibile in commercio per l'eliminazione definitiv

• Pulizia

Se os dados guardados no Micro Vault forem eliminados ou reformatados através dos métodos normais, a sua remoção é apenas superficial e pode ser possível recuperar e<br>reutilizar esses dados utilizando software especial.<br>Para evitar fugas de informação e outros problemas do género, recomenda-se a utilizaç

• Outros nomes de sistemas e de produtos que apareçam neste manual são marcas comerciais registadas ou marcas comerciais dos respectivos proprietários. Note que os símbolos ™ e ® não são utilizados neste manual. • A garantia do nosso produto está limitada apenas ao próprio suporte de armazenamento USB, quando utilizado normalmente de acordo com estas instruções de funcionamento e com os acessórios que foram incluídos<br>nesta unidade no ambiente do sistema especificado ou recomendado. Os<br>serviços fornecidos pela Empresa, tais como assistência ao utilizador,

• A Empresa não é responsável por quaisquer danos ou perdas resultantes da<br>utilização deste aparelho ou no caso de haver uma reclamação de terceiros.<br>• A Empresa não é responsável de modo algum por: problemas com o<br>computa específicos; conflitos de funcionamento com outro tipo de software instalado;

di tutti i dati dall'unità Micro Vault. • Micro Vault è un marchio di fabbrica di Sony Corporation • Microsoft e Windows sono marchi di fabbrica registrati di Microsoft Corporation negli Stati Uniti e in altri paesi. • Mac e Macintosh sono marchi di fabbrica di Apple Inc., registrati negli Stati Uniti

## 警告 请将本品放在儿童接触不到的地方。如果吞食,立即请医生救治。 为减少火灾或触电的危险,请勿将本装置暴露在雨中或潮湿环境中。 为防止触电,请勿打开机盖。维修只能由有资格的人员进行。 用户记录

**、**<br>列号位于本产品的侧面。请在此处的空白处记录下序列号。致电索尼客户信 息中心时请参考该型号和序列号。 型号: USM4GN, USM8GN, USM16GN, USM32GN

当第一次使用 USB 存储介质时(安装设备驱动程序) 一般来说,当 MV 随身存连接到计算机上时,自动安装设备驱动程序。但是,对某<br>些 USB 2 0 卡或接口板,可能需要手动进行起始安装。请按屏幕上显示的说明,搜

注: • 请按本手册中介绍的步骤正确删除 MV 随身存。否则不能正确录制数据。 • 如果很难直接连上 USB 端口连接器,可以使用 USB 集线器把 MV 随身存连到电<br> 脑上的 USB 端口连接器上。

e in altri paesi. • Eventuali altri nomi di sistemi o prodotti citati nel presente manuale sono marchi di fabbrica registrati o marchi di fabbrica dei rispettivi proprietari. Inoltre, i simboli ™ e ® non vengono utilizzati nel presente manuale. • La garanzia del prodotto è limitata esclusivamente al supporto di memorizzazione USB stesso, utilizzato normalmente, in conformità con le presenti istruzioni per l'uso e impiegando gli accessori in dotazione con il prodotto nell'ambiente operativo specificato o consigliato. Sono inoltre sogget alle suddette restrizioni i servizi forniti dalla società, quali il supporto tecnico.<br>• La società non potrà essere ritenuta responsabile di danni o perdite derivanti dall'uso del presente prodotto né di rivendicazioni di ad hardware, software o periferiche specifici; conflitti del sistema operativo con altri software installati; perdita di dati; altri danni accidentali o imprevedibili. • La società non potrà essere ritenuta responsabile di danni finanziari, perdite di

一旦 MV 随身存连上计算机,MV 随身存设备的驱动器图标即出现。<br>\* Micro Vault 不支持 Mac OS 10 0x。<br>现在,可以通过把文件和文件夹拖到 MV 随身存驱动器图标上来将数据复制和保存 到 MV 随身存 上,如同复制数据到硬盘或软盘上的操作。

profitto, rivendicazioni di terzi e così via derivanti dall'uso del software in dotazione con il prodotto. • Le specifiche del software sono soggette a modifiche senza preavviso.

- MV 随身存 是 索尼公司的商标。<br>• Microsoft 和 Windows 是 Microsoft 公司在美国和其它国家的注册商标。<br>• Mac 和 Macintosh 是 Apple 公司的商标,已在美国和其它国家注册。<br>• 出现在本手册中的其它系统名称和产品名称是它们各自所有者的注册商标或商标。<br>• 注意,本手册不使用 ™ 和 ® 符号。
- 我们的产品担保仅限于 USB 介质本身,且要遵守这些操作说明,使用本机附
- 在指定或推荐的系统环境下正常使用。本公司提供的服务,如用 支持,也受这些限制。<br>• 本公司对因使用本利导致的损害或损失,或任何第三方的索赔不承担责任。<br>• 本公司对下例情况不承担任何责任:由于使用本产品导致您的计算机或其它软件<br>作出现的问题; 本产品对特定硬件、软件或外设的运应性; 和安装的其它软件<br>产生操作冲突;数据损失;或其它意外或不可避免的损害。
- 本公司对因使用随本机附带的软件而产生的财务损失、利润损失、第三方的索 赔等不承担任何责任。 • 软件规格如有变动,恕不通知。
- \* 以上内容和中国法律规定不符之处 , 以中国法律为准。
- 产品名称<br>一
- 型 号 USM4GN, USM8GN, USM16GN, USM32GN<br>制 造 商 索尼(中国)有限公司<br>地 址 北京市朝阳区东三环北路霞光里18 号佳程大厦A座25 层 产 地 江苏省苏州市 地<br>产 地<br>中国制造 出版日期 2009 年 10 月

**Deutsch ACHTUNG Von Kindern fernhalten. Bei versehentlichem Verschlucken unverzüglich einen Arzt konsultieren.**

**Um die Gefahr eines Brands oder elektrischen Schlags zu** reduzieren, darf dieses Gerät weder Regen noch Feuchtigkeit **ausgesetzt werden. Um einen elektrischen Schlag zu vermeiden, öffnen Sie das Gehäuse nicht. Überlassen Sie Wartungsarbeiten stets qualifiziertem**

**Fachpersonal. Modell- und Seriennummer** Die Modell- und die Seriennummer befinden sich an der Seite des Geräts. Notieren Sie hier die Seriennummer des Geräts. Geben Sie Modell- und Seriennummer an, wenn Sie das Sony Customer Information Center anrufen.

Modellnr. USM4GN, USM8GN, USM16GN, USM32GN

De gemachtigde vertegenwoordiger voor EMC en productveiligheid is Sony GmbH Hedelfinger Strasse 61, 70327 Stuttgart, Duitsland. Voor diensten of waarborg aangelegenheden, gelieve de gegeven adressen in de aparte diensten- en

Seriennr. **Für Kunden in Europa** Dieses Gerät erfüllt die folgenden europäischen Richtlinien: 2004/108/EC (EMV-Richtlinie).

Dieses Produkt entspricht den europäischen Normen EN55022 Klasse B und EN55024 für die Verwendung in folgenden Gebieten: Wohngebiete, Gewerbegebiete un Leichtindustriegebiete. Der Hersteller dieses Produktes ist die Sony Corporation, 1-7-1 Konan Minato-ku Tokyo, 108-0075 Japan. Autorisierter Bevollmächtigter für EMC und Produktsicherheit ist die Sony Deutschland GmbH, Hedelfinger Straße 61, 70327 Stuttgart, Deutschland. Für Service- und Garantieangelegenheiten wenden Sie sich bitte an die zuständigen

na<br>independent schijf of diskette **Bij gebruik van Mac OS 9.0 en hoger**

behandeln ist, sondern an einer Annahmestelle für das Recycling von elektrischen und elektronischen Geräten abgegeben werden muss. Durch Ihren Beitrag zum korrekten Entsorgen dieses Produkts schützen Sie die Umwelt und die Gesundheit Ihrer Mitmenschen.<br>Umwelt und Gesundheit werden durch falsches Entsorgen gefährdet.<br>Materialrecycling hilft, den Verbrauch von Rohstoffen zu verringern.<br>Weitere Informationen über  $\sqrt{\overline{\phantom{0}}\phantom{0}}$ Sie von Ihrer Gemeinde, den kommunalen Entsorgungsbetrieben oder dem Geschäft, in dem Sie das Produkt gekauft haben.

**Wenn Sie das USB-Speichermedium zum ersten Mal benutzen (Installieren des Gerätetreibers)**

unterstützt.

**Español ADVERTENCIA**

**Mantenga el dispositivo fuera del alcance de los niños. En caso de ingestión, acuda a un médico de inmediato. Para reducir el riesgo de incendios o electrocución, no exponga el aparato a la lluvia ni a la humedad. Para evitar descargas eléctricas, no abra la unidad. Solicite servicio técnico únicamente a personal cualificado.**

**Registro del propietario** El número de modelo y el número de serie se encuentran en el lateral del producto. Escriba el número de serie en el espacio proporcionado a continuación. Proporcione el modelo y el número de serie del producto cuando llame al Centro de servicio de información al cliente de Sony.

Nº de modelo: USM4GN, USM8GN, USM16GN, USM32GN Nº de serie: **Para los clientes en Europa**

Este producto cumple con las siguientes directivas europeas: 2004/108/CE (Directiva EMC) Este producto cumple con las directivas EN55022 Clase B y EN55024 para el uso en

las áreas siguientes: residenciales, comerciales e industria ligera. El fabricante de este producto es Sony Corporation, 1-7-1 Konan, Minato-ku, Tokyo, 108-0075 Japón. El representante autorizado para EMC y seguridad en el producto es Sony Deutschland GmbH, Hedelfinger Strasse 61, 70327 Stuttgart, Alemania. Para cualquier asunto relacionado con servicio o garantía por favor diríjase a la dirección indicada en los documentos de servicio o garantía adjuntados con el producto.

sino que debe entregarse en el correspondiente punto de recogida de equipos eléctricos y electrónicos. Al asegurarse de que este producto se<br>desecha correctamente, Ud. ayuda a prevenir las consecuencias<br>negativas para el medio ambiente y la salud humana que podrían<br>derivarse de la incorrec  $\triangle$ de este producto. El reciclaje de materiales ayuda a conservar los recursos naturales. Para recibir información detallada sobre el reciclaje de este producto, póngase en contacto con el ayuntamiento, el punto de recogida más cercano o el establecimiento donde ha adquirido el producto.

**Nota:** Windows 98, Windows 98SE, Windows Me y Mac OS 10.0x no son compatibles.

**Operaciones básicas**

**Nota:** • Retire el Micro Vault correctamente mediante el procedimiento descrito en este manual. En caso contrario, es posible que los datos no se graben correctamente. • Si no puede acceder fácilmente al conector del puerto USB, puede utilizar un concentrador USB para conectar el Micro Vault al conector del puerto USB del ordenador.

**Configuración** Deslice el botón del Micro Vault mientras lo mantiene pulsado para extraer el conector USB. A continuación, conéctelo a un puerto USB del ordenador. **Con Windows 7, Windows Vista, Windows XP o Windows 2000** Una vez conectado el Micro Vault al ordenador, aparece el icono de unidad para el<br>dispositivo Micro Vault (El nombre de la unidad cambia en función del ordenador.)<br>Ya puede copiar y guardar datos en el Micro Vault arrastra icono de unidad, del mismo modo que cuando copia datos a un disco duro o a un disquete. **Con Mac OS 9.0 o superior** Una vez conectado el Micro Vault al ordenador, aparece el icono de unidad para el

- 사용상의 주의 • **장치를 포맷팅할 때에는 웹사이트에서 포맷 소프트웨어를 다운로드해서 사용하여 주십 시오. 규격이 변경되는 것을 방지하기 위하여 그 밖의 방법으로 장치를 포맷하지 마십시 오.** • **컴퓨터를 시동 또는 재시동, 잠자기 모드에서 복귀한 후에 컴퓨터에 연결되어 있으면 Micro Vault가 정상으로 작동하지 않는 경우가 있습니다. 상기와 같은 경우에는 조작**
- 하기 전에 Micro Vault를 반드시 컴퓨터에서 분리하여 주십시오.<br>• Micro Vault에는 스트랩이나 링을 장착할 수 있는 홀이 있습니다. 단 후크형 금속(키<br>- 홀더 등)은 Micro Vault를 손상할 염려가 있지오:<br>• 본 제품은 다음과 같은 장소에 설치하지 마십시오: – **온도가 매우 높거나 낮은 장소** – **먼지가 많거나 심하게 더러운 장소**
- <mark>온도가 매우 높거나 낮은 장소 이 그</mark> 먼지가 많거나 심하게<br>- 습도가 매우 높은 장소 – 2000 진동이 있는 장소<br>- 부식성 가스가 있는 장소 2000 직사광선이 닿는 장소 – **부식성 가스가 있는 장소** – **직사광선이 닿는 장소**
- 클리닝<br>- 본 제품은 마른 부드러운 헝겊이나 중성 세제로 살짝 적신 부드러운 헝겊으로 닦아내십<br>- 시오. **알코올 또는 벤젠 등의 용해제는 표면이 손상될 염려가 있으므로 사용하지 마십시오. 본 제품에 저장한 데이터는 정기적으로 백업해 놓으실 것을 권장합니다. Sony Corporation은 데이터의 손상이나 손실에 대하여 일절 책임지지 않습니다.**
- 전송 및 폐기에 관한 주의 **Micro Vault에 저장한 데이터는 일반적인 방법으로 삭제하거나 다시 포맷하면 데이터는 표면적으로는 소거된 것처럼 보이지만 특수한 소프트웨어를 사용하면 제삼자에 의하여 그 데이터가 재이용될 가능성이 있습니다. 중요한 정보가 누출되는 등 그 밖의 문제를 피하기 위해 Micro Vault에서 모든 데이터를 완전히 삭제하려면 시판용 소프트웨어를 사용하실 것을 권장합니다.** • **Micro Vault는 Sony Corporation의 상표입니다.**
- **Microsoft 및 Windows는 미국 및 그 밖의 나라에 있는 Microsoft Corporation의 등록 상표입니다.** • **Mac 및 Macintosh는 미국 및 그 밖의 나라에 등록된 Apple Inc.의 상표입니다.** • **본 사용설명서에서 사용하는 그 밖의 시스템명이나 제품명은 각 소유자의 등록상표 또**
- **는 상표입니다. 본 사용설명서에서는 TM 및** ®**기호는 사용하지 않았습니다.**
- 당사 제품 보증은 본 사용설명서 및 본 제품에 부속된 액세서리를 지정 또는 권장 환경<br>• 당사는 본 제품의 사용하는 것을 조건으로서 USB 저장 매체 본체만을 대상으로 합니다.<br>• 당사는 본 제품의 사용에 의하여 발생된 손해나 손실 또는 제삼자로부터의 청구에<br>• 당사는 다음과 같은 사항에 대하여 책임지지 않습니다: 본 제품의 사용에 의한 컴퓨<br>• 당사는 다음과 같은 사항에 대하여 책임지지
- 터 및 그 밖의 하드웨어에 관한 문제, 특정 하드웨어나 소프트웨어, 주변장치와 본<br>제품의 적합성, 설치한 다른 소프트웨어와의 동작 충돌, 데이터의 손실 및 그 밖의<br>우발적 또는 피하지 못한 손해.
- 당사는 본 제품에 부속된 소프트웨어를 사용함으로써 발생된 경제적 손해나 손실 또<br>- 는 제삼자로부터의 손해배상 청구에 대해서는 일절 책임지지 않습니다.<br>• 소프트웨어의 주요 제원은 에고 없이 변경하는 경우가 있습니다.

dispositivo Micro Vault. \* Micro Vault no es compatible con Mac OS 10.0x. Ya puede copiar y guardar datos en el Micro Vault arrastrando archivos y carpetas hasta el icono de unidad, del mismo modo que cuando copia datos a un disco duro o a un disquete. **Desconexión**

- -- ............<br>當格式化設備時,請使用您從網站上下載的格式化軟體。為避免改變產品規格,請 勿以其他方式格式化設備。 • 當電腦啟動、重新啟動或從睡眠模式恢復時,如果把 Micro Vault 連到電腦上, t 可能無法正常工作。在進行這些操作前, 務必從電腦上取出 Micr \_Vau1t 。<br>• Micro Vau1t 上有一小孔用來系帶子或環。但是,鉤狀的金屬物(如鑰匙扣)不<br>- 能裝到此孔內,否則可能損壞 Micro Vau1t 。
- 不要將本機放在以下位置︰ 非常冷或熱的地方 灰塵多或髒的地方
- 非常潮濕的地方 震動大的地方 有腐蝕性氣體的地方 陽光直射的地方 清潔
- <sub>用係</sub><br>用軟的乾布或稍沾上中性洗潔溶液的軟布清潔本機。 不要使用任何種類的溶劑,如酒精或苯,它們可能損壞表面。

**Con Windows 7, Windows Vista, Windows XP o Windows 2000** Haga doble clic en (Quitar hardware con seguridad) situado en la bandeja de tareas de la parte inferior derecha de la pantalla. En la ventana que aparece, seleccione el nombre del dispositivo que desea retirar y haga clic en el botón [Detener]. Cuando aparezca la<br>pantalla [Detener un dispositivo de hardware], compruebe que la información es correcta y<br>haga clic en el botón [Aceptar]. Cuando apar mensajes que aparecen pueden variar según la versión del sistema operativo). Con Windows Vista, también puede hacer clic con el botón derecho del ratón para seleccionar "Safely Remove Hardware" haciendo clic en el botón derecho en el icono de la unidad Micro Vault en el Explorador o en Mi PC.

如果使用標準方法刪除 Micro Vault 上儲存的資料或重新格式化 Micro Vault ,這<br>些資料僅僅是表面上被刪除,藉助於某些特殊軟體,用戶有可能恢復並重新使用這些 資料。 如要避免資訊泄漏和其他此類問題發生,建議您使用能夠徹底將全部資料從 Micro Vault 上刪除的市售軟體。

• Micro Vault 是 Sony 公司的商標。<br>• Microsoft 和 Windows 是 Microsoft 公司在美國和其他國家的註冊商標。<br>• Mac 和 Macintosh 是 Apple 公司的商標,已在美國和其他國家註冊。<br>• 注意,本手冊不使用 ™ 和 ® 符號。<br>• 注意,本手冊不使用 ™ 和 ® 符號。

- 我們的產品擔保僅限於 USB 介質本身,且要遵守這些操作說明,使用本機附<br>帶的附件,在指定或推薦的系統環境下正常使用。本公司提供的服務,如用<br>戶支持,也受這些限制。 ース每 ′ 巴ヌ逗罕吸耐。<br>本公司對因使用本機導致的損害或損失,或任何第三方的索賠不承擔責任<sub>。</sub> • 本公司對下列情況不承擔任何責任:由於使用本產品導致您的電腦或其他硬體<br>- 出現的問題;本產品對特定硬體、軟體或外設的適應性;和安裝的其他軟體產
- 生操作衝突;資料損失;或其他意外或不可避免的損害。<br>• 本公司對因使用隨本機附帶的軟體而產生的財務損失、利潤損失、第三方的索<br>- 賠等不承擔任何責任。 • 動守十字端出門員出<br>• 軟體規格如有變動,恕不通知。

**Con Mac OS 9.0 o superior** Arrastre el icono del Micro Vault hasta la papelera. Tras comprobar que el Micro Vault se encuentra en modo de espera, ya puede desconectarlo. \* Micro Vault no es compatible con Mac OS 10.0x.

한국어

# 경고 화재 또는 감전 사고의 위험을 줄이려면 본제품에 비나 수분이 닿지 않도록 주의하 십시오.

**한국 사용자분께**<br>이 기기는 가정용으로 전자파 적합등록을 한 기기로서 주거지역에서는 물론 모든 지역에<br>서 사용할 수 있습니다.

주의점: **Windows 98, Windows 98SE, Windows Me 및 Mac OS 10.0x는 지원하지 않습 니다.** 아태지역 고객에게의 안내

주의사항 **보증 서비스를 받으려면 구입 시의 영수증을 버리지 마십시오. 가까운 소니 지정 서비스 센터의 위치가 궁금하시면 아래의 웹사이트를 방문하시기 바랍니다. http://www.sony-asia.com/support**

# 기본적인 조작 주의점:

설정 **Micro Vault 버튼을 누르면서 밀어서 USB 커넥터를 연장하고 그것을 컴퓨터 USB 포 트에 연결합니다. Windows 7, Windows Vista, Windows XP, Windows 2000를 <b>사용하는 경우**<br>Micro Vault를 컴퓨터에 연결하면 Micro Vault 장치 드라이브 아이콘이 나타납니다.<br>이것으로 데이터를 하드디스크나 플로피 디스크에 복사하는 것과 마찬가지로 드라이브 아이 **콘에 파일 및 폴더를 드래그해서 데이터를 복사하고 Micro Vault에 저장할 수 있습니다.** Mac OS 9.0 이상을 사용하는 경우

분리 Windows 7, Windows Vista 또는 Windows XP, Windows 2000를 사용하는 경우

**니다.**

• 본 사용설명서에 기재된 순서에 따라 Micro Vault를 바르게 분리하여 주십시오. 그렇<br>- 지 않으면 데이터가 바르게 기록되지 않는 경우가 있습니다.<br>• USB 포트 커넥터가 사용하기 불편할 때에는 USB 허브를 사용해서 컴퓨터 USB 포트<br>- 커넥터에 Micro Vault를 장착할 수 있습니다.

# 註: 不支援 Windows 98 、 Windows 98SE 、 Windows Me 和 Mac OS 10.0x 。

資訊為亞太地區顧客 僅適用於 MICRO VAULT™ USB 儲存媒體 亞太地區客戶有限保固

# http://www.sony asia.com/support 基本操作

當運行 Mac OS 9.0 及其以上版本時 一旦 Micro Vault 連上電腦, Micro Vault 設備的驅動器圖示即出現。 \* Micro Vault 不支持 Mac OS 10.0x 。 現在,可以通過把檔案和資料夾拖到 Micro Vau1t 驅動器圖示上來將資料拷貝和保<br>存到 Micro Vau1t 上,如同拷貝資料到硬碟或軟碟上的操作。 取出

當運行 Windows 7, Windows Vista, Windows XP 或 Windows 2000 時 雙擊螢幕右下方任務欄上的「』(安全取下硬體)。在出現的窗口中,選擇要取下設<br>備的名稱,然後單擊 [Stop] 按鈕。當「Stop a Hardware Device] 螢幕出現時,確<br>認顯示資訊正確,然後單擊 0K 按鈕。當"Safe to Remove Hardware"訊息出現 時,便可以取下Micro Vau1t。(顯示的圖示和訊息可能因作業系統的版本而異。)<br>運行Windows Vista時,也可以右鍵按一下資源管理器或我的電腦當中的Micro Vau1t 運行 Hardware Treeding

**Grundfunktionen**

**Hinweis:** • Trennen Sie die Verbindung mit dem Micro Vault bitte ordnungsgemäß wie in diesem Handbuch beschrieben. Andernfalls werden Daten möglicherweise nicht korrekt aufgezeichnet. • Wenn der USB-Anschluss nicht leicht zugänglich ist, können Sie den Micro Vault über einen USB-Hub am USB-Anschluss des Computers anbring **Anschließen**

Halten Sie die Taste am Micro Vault nach unten gedrückt, schieben Sie damit den USB-Stecker heraus und schließen Sie den Stecker dann an einen USB-Anschluss am Computer an. **Unter Windows 7, Windows Vista, Windows XP oder Windows 2000** Wenn der Micro Vault an den Computer angeschlossen ist, wird das Laufwerksymbol für das<br>Micro Vault-Gerät angezeigt. (Der Laufwerkname hängt von Ihrem Computersystem ab.)<br>Jetzt können Sie Daten auf den Micro Vault kopieren Ordner auf das Laufwerksymbol ziehen, wie Sie es auch beim Kopieren von Daten auf eine Festplatte oder Diskette tun. **Unter Mac OS 9.0 und höher** Wenn der Micro Vault an den Computer angeschlossen ist, wird das Laufwerksymbol für das Micro Vault-Gerät angezeigt. \* Der Micro Vault unterstützt Mac OS 10.0x nicht.

Jetzt können Sie Daten auf den Micro Vault kopieren, indem Sie einfach Dateien und Ordner auf das Laufwerksymbol ziehen, wie Sie es auch beim Kopieren von Daten auf eine Festplatte oder Diskette tun. **Trennen der Verbindung**

klicken. **Unter Mac OS 9.0 und höher** Ziehen Sie das Micro Vault-Symbol in den Papierkorb. Überprüfen Sie, ob sich der Micro Vault im Bereitschaftsmodus befindet, und trennen Sie den Micro Vault dann vom Computer. \* Der Micro Vault unterstützt Mac OS 10.0x nicht.

**Hinweise zur Verwendung** • Verwenden Sie zum Formatieren des Geräts die Formatierungssoftware, die Sie von der

– korrodierenden Gasen – direktem Sonnenlicht • Reinigen des Geräts Reinigen Sie das Gerät mit einem weichen, trockenen Tuch oder einem weichen Tuch, das Sie leicht mit einer milden Reinigungslösung angefeuchtet haben. enden Sie keine Lösungsmittel wie Alkohol oder Benzin. Diese könnten die Oberfläche angreifen.

Es empfiehlt sich dringend, die auf dem Gerät gespeicherten Daten regelmäßig zu sichern. Die Sony Corporation übernimmt keine Haftung für beschädigte oder verloren gegangene Daten. **Sicherheitshinweise zu Verkauf/Weitergabe und Entsorgung**

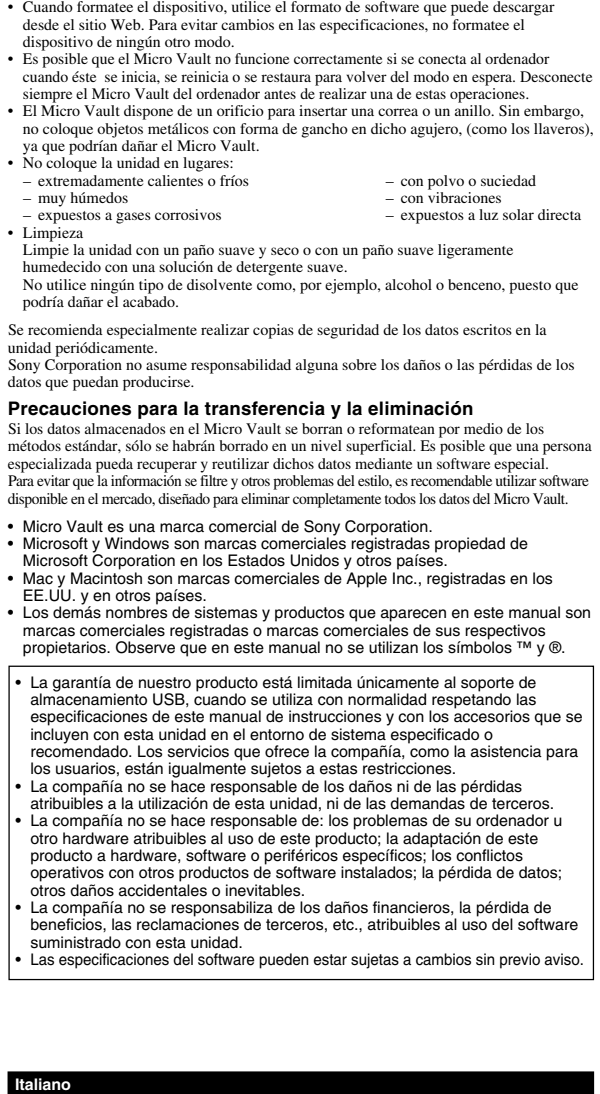

alle Daten vollständig vom Micro Vault gelöscht werden können. • Micro Vault ist ein Warenzeichen der Sony Corporation. • Microsoft und Windows sind eingetragene Warenzeichen der Microsoft Corporation in den USA und anderen Ländern.

sonstige versehentliche oder unvermeidbare Schäden. • Der Hersteller übernimmt keine Haftung für finanzielle Schäden, entgangenen Gewinn, Ansprüche von Dritten usw., die auf die Nutzung der mit dem Gerät gelieferten Software zurückzuführen sind.

• Die Softwarespezifikationen unterliegen unangekündigten Änderungen.

**Português AVISO**

 $\mathrm{N}^\mathrm{o}$  de série $\_$ 

**Mantenha o produto afastado do alcance das crianças. No caso de**

**ser engolido, consulte imediatamente o médico.**

**Para reduzir o risco de incêndio ou choque eléctrico, não exponha**

**este aparelho à chuva nem à humidade.**

**Para evitar choques eléctricos, não abra a caixa. A assistência técnica só pode ser prestada por técnicos autorizados.**

**Registo do proprietário**

O número do modelo e o número de série encontram-se na parte lateral do produto. Anote o número de série no espaço aqui fornecido. Antes de contactar o centro de informação ao cliente da Sony, consulte os números do modelo e de série.

Este produto está em conformidade com as normas EN55022 Class B e EN55024 para<br>utilização nas seguintes áreas, residenciais, comerciais e industriais.<br>O produtor deste produto é a Sony Corporation, 1-7-1 Konan Minato-ku To

Modelo nº USM4GN, USM8GN, USM16GN, USM32GN

**Para os clientes na Europa**

causate dal suo smaltimento inadeguato. Il riciclaggio dei materiali aiuta a<br>conservare le risorse naturali. Per informazioni più dettagliate circa il<br>riciclaggio di questo prodotto, potete contattre l'ufficio comunale, il

Este produto está em conformidade com as seguintes Directivas europeias, 2004/108/CE (Directiva sobre a Compatibilidade Electromagnética)

O representante legal autorizado para EMC e segurança do produto é a Sony Deutschland GmbH, Hedelfinger Strasse 61, 70327 Stuttgart, Germany. Para questões de serviço ou garantia dirija-se às moradas referidas nos documentos de serviço técnico e garantia. **Tratamento de Equipamentos Eléctricos e Electrónicos no final da**

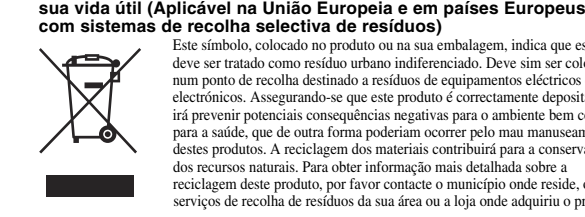

**Quando utilizar o suporte de armazenamento USB pela primeira vez (Instalar o controlador do dispositivo)** o controlador do dispositivo é instalado automaticam Micro Vault. No entanto, com algumas placas USB 2.0, pode ser preciso começar a instalação manualmente.

Siga as instruções mostradas no ecrã para procurar um dispositivo adequado. **Nota:** Não é compatível com Windows 98, Windows 98SE, Windows Me e Mac OS 10.0x.

**Operação básica**

**Nota:** • Retire correctamente o Micro Vault de acordo com o procedimento descrito neste manual. Caso contrário, os dados podem não ser gravados correctamente.

• Se tiver dificuldade em aceder ao conector da porta USB, pode utilizar um hub USB para

ligar o Micro Vault ao conector da porta USB do computador.

**Instalação**

Carregue e faça deslizar o botão no Micro Vault para estender o conector USB e ligue-o a uma porta USB no computador. **Quando executar o Windows 7, Windows Vista, Windows XP ou o**

**Windows 2000**

Depois do Micro Vault estar ligado ao computador, aparece o ícone de unidade do dispositivo Micro Vault. (O nome da unidade varia de acordo com o sistema do computador.) Pode copiar e guardar dados no Micro Vault arrastando os ficheiros e as pastas no ícone de unidade, tal como faria se copiasse os dados para um disco rígido ou para uma disquete. **Quando utilizar o Mac OS 9.0 e superior**<br>Depois do Micro Vault estar ligado ao computador, anarece o ícone de unidade do Depois do Micro Vault estar ligado ao computador, aparece o ícone de unidade do dispositivo Micro Vault. \* O Micro Vault não suporta o Mac OS 10.0x. Pode copiar e guardar dados no Micro Vault arrastando os ficheiros e as pastas no ícone de unidade, tal como faria se copiasse os dados para um disco rígido ou para uma disquete.

**Desligar**

**Com o Mac OS 9.0 e superior** Arraste o ícone do Micro Vault para "Lixo" ("Trash"). Depois de confirmar que o Micro Vault está em modo de espera, retire o Micro Vault.

\* O Micro Vault não suporta o Mac OS 10.0x.

**Notas sobre a utilização**

• Quando formatar o dispositivo, utilize o software de formatação que pode transferir do website. Para evitar alterações nas especificações não formate o dispositivo de nenhuma outra maneira. • O Micro Vault pode não funcionar correctamente se o computador ao qual está ligado estiver a ser iniciado, reiniciado ou restaurado do modo de pausa. Desligue sempre o<br>Micro Vault do computador antes de executar uma destas operações.<br>• O Micro Vault tem um orifício para prender uma correia ou uma argola. deve prender nenhum objecto metálico em forma de gancho (como um porta-chaves) neste orifício porque pode danificar o Micro Vault.

• Não coloque a unidade em localizações:

– extremamente quentes ou frias – com pó ou sujas – muito húmidas – com vibrações – expostas a gases corrosivos – expostas à luz directa do sol<br>
– expostas a gases corrosivos – expostas à luz directa do sol<br>
– expostas à luz directa do sol • Limpeza Limpe a unidade com um pano macio e seco ou com um pano macio ligeiramente húmido com um detergente suave. Não utilize nenhum tipo de solvente, tais como álcool ou benzina, que pode danificar o acabamento. É essencial fazer periodicamente cópias de segurança dos dados gravados na unidade. A Sony Corporation não se responsabiliza por quaisquer danos ou perdas de dados que

possam ocorrer.

**Precauções de transferência e remoção**

os dados do Micro Vault.

• Micro Vault é uma marca registada da Sony Corporation.

• Microsoft e Windows são marcas comerciais registadas da Microsoft Corporation nos Estados Unidos e noutros países. • Mac e Macintosh são marcas comerciais da Apple Inc., registada nos E.U.A. e

noutros países.

estão também sujeitos a estas restrições.

perda de dados ou outros danos acidentais ou inevitáveis.

中文

序列号: \_\_\_\_\_\_\_\_\_\_\_\_\_\_\_\_\_\_\_\_\_\_\_\_\_\_\_\_\_\_

# 对中国地区用户质量保证

如果你对该产品有任何问题 , 可致电客户信息中心 , 中国地区电话 8008209000; 或 发电子邮件至 ccc@sony com cn 我们对该产品的质量保证期为一年(质量保证期自购买日期起计算,请务必妥善保存 发票,在获取免费更换或退款的服务时需出示该发票的原件, 否则无法享受该项质量<br>保证服务)。如果在此期间经我公司确认产品确实存在因原材料或制造工艺问题而导<br>致的质量缺陷,我们将提供免费更换或按原发票面额全额退款的质量保证服务。(注 此 5.5%最大的最终解释权归索尼(中国)有限公司公司所有 有关更换或退货服务祥呈 , 请致电客户信息中心或参阅索尼中国网页 http //www sony-asia com/support (MV 随身存部分)

索合适的驱动程序。 注: 不支持 Windows 98、Windows 98SE、Windows Me 和 Mac OS 10 0x。

# 基本操作

设置 按住并滑动 MV 随身存上的按钮,伸出 USB 连接器并将它连接到计算机的 USB 端 口连接器上。 当运行 Windows 7, Windows Vista, Windows XP 或 Windows 2000 时 一旦 MV 随身存连上计算机,MV 随身存设备的驱动器图标即出现。(驱动器名称取 决于计算机系统) 现在,可以通过把文件和文件夹拖到 MV 随身存驱动器图标上来将数据复制和保存 。<br>到 MV 随身存上,如同复制数据到硬盘或软盘上的操作 当运行 Mac OS 9.0 及其以上版本时

断开 ……<br>当运行 Windows 7, Windows Vista,Windows XP 或 Windows 2000 时。 双击屏幕右下方任务栏上的「《安全取下硬件》。在出现的窗口中,选择要取下设备<br>的名称,然后单击 [Stop] 按钮。当 [Stop a Hardware Device] 屏幕出现时,确认<br>显示信息正确,然后单击 OK 按钮。当 "Safe to Remove Hardware" 讯息出现<br>时,便可以取下 Micro Vault。(显示的图标和讯息可能因操作系统的版本而异。) 运行Windows Vista时,也可以右键单击资源管理器或我的电脑当中的Micro Vault 驱动器图标来选择"Safely Remove Hardware"。

当运行 **Mac OS 9.0 及其以上版本时**<br>把 Micro Vault图标拖到回收站 确认 Micro Vault 处于待机状态后 ·断开 Micro Vault <sub>\*</sub><br>\* Micro Vault 不支持 Mac OS 10 0x <sub>\*</sub>

# 使用注意事项

- 当格式化设备时, 请使用您从网站上下载的格式化软件。为避免改变产品规格, 请<br> 勿以其他方式格式化设备。 • 当计算机启动、重新启动或从睡眠模式恢复时,如果把 MV 随身存连到计算机上,<br> MV 随身存可能无法正常工作。在进行这些操作前,务必从计算机上断开 MV随身
- 存。 MV 随身存上有一小孔用来系带子或环。但是,钩状的金属物(如钥匙扣)不能装 到此孔内,否则可能损坏 MV 随身存。
- 不要将本机放在以下位置:
- 非常冷或热的地方 灰尘多或脏的地方 非常潮湿的地方 震动大的地方 – 有腐蚀性气体的地方 – 阳光直射的地方
- 清洁<br>- 用软的干布或稍沾上中性洗洁溶液的软布清洁本机。<br>- 不要使用任何种类的溶剂,如酒精或苯,它们可能损坏表面。
- 强烈建议您将本品上写入的数据定期备份。
- !可能发生的数据损坏或丢失概不负责

**传输和处理注意事项**<br>如果使用标准方法删除MV随身存上存储的数据或重新格式化MV随身存, 这些数据。<br>仅仅是表面上被删除,借助于某些特殊软件,用户有可能恢复并重新使用这些数据。<br>如要避免信息泄漏和其它此类问题发生,建议您使用能够彻底将全部数据从 MV 随<br>身存上删除的市售软件。

# **Nederlands WAARSCHUWING Houd het apparaat buiten het bereik van kinderen. Raadpleeg onmiddellijk een arts als het apparaat wordt ingeslikt. Stel het toestel niet bloot aan regen of vocht om het risico van brand of een electrische schok te verlagen. Open de behuizing niet. Dit kan electrische schokken tot gevolg hebben. Laat het apparaat alleen nakijken door bevoegde**

**servicetechnici. Aantekening van de eigenaar**

Het modelnummer en het serienummer vindt u aan de zijkant van het product. Noteer het serienummer in de ruimte hieronder. Verwijs naar het modelnummer en het serienummer wanneer u contact opneemt met het Sony Customer Information Center. Modelnummer USM4GN, USM8GN, USM16GN, USM32GN Serienummer \_\_\_\_\_\_\_\_\_\_\_\_\_\_\_\_\_\_\_\_\_\_\_\_\_\_\_\_\_\_ **Voor de klanten in Europa**

Dit product voldoet aan de volgende Europese voorschriften:

2004/108/EEG (EMC-richtlijn)

Dit apparaat voldoet aan de Europese normen EN55022, Klasse B en EN55024, voor gebruik in de volgende gebieden: woongebieden, zakendistricten, gebieden voor lichte industrie. De producent van dit product is Sony Corporation, 1-7-1 Konan Minato-ku Tokyo, 108-

0075 Japan.

waarborgdocumenten te gebruiken.

**Verwijdering van oude electrische en elektronische apparaten (Toepasbaar in de Europese Unie en andere Europese landen met gescheiden**

**ophaalsystemen)**

 $\left\langle \right\rangle$ 

 $\overline{\phantom{a}}$ 

Het symbool op het product of op de verpakking wijst erop dat dit product niet als huishoudelijk afval mag worden behandeld. Het moet echter naar een plaats worden gebracht waar electrische en elektronische apparatuur wordt gerecycled. Als u ervoor zorgt dat dit product op de correcte manier wordt verwijderd, voorkomt u voor mens en milieu negatieve gevolgen die zich zouden kunnen voordoen in geval van verkeerde afvalbehandeling. De recycling van materialen draagt bij tot het vrijwaren van natuurlijke bronnen. Voor meer details in verband met het recyclen van dit product, neemt u contact op met de gemeentelijke instanties, het bedrijf of de dienst belast met de

verwijdering van huishoudafval of de winkel waar u het product hebt gekocht.

**Het USB-opslagmedium voor het eerst gebruiken (het**

oonlijk wordt het apparaatstuurprogramma automatisch geïnstalleerd wanneer u de

**apparaatstuurprogramma installeren)**

Micro Vault aansluit.

Bij bepaalde USB 2.0-kaarten of -moederborden moet u de installatie wellicht handmatig

starten.

Volg de aanwijzingen op het scherm om een geschikt stuurprogramma te zoeken.

**Opmerking:**

Windows 98, Windows 98SE, Windows Me en Mac OS 10.0x worden niet ondersteund.

**Basisbediening Opmerkingen:**

• Verwijder de Micro Vault op de juiste manier volgens de procedure die in deze handleiding wordt beschreven. Anders worden de gegevens niet goed opgenomen. • Als de USB-poort niet gemakkelijk toegankelijk is, kunt u een USB-hub gebruiken om

de Micro Vault aan te sluiten op de USB-poort van de computer.

**Installatie**

Schuif de knop van de Micro Vault terwijl u deze ingedrukt houdt om de USB-stekker eruit

te trekken en sluit de USB-stekker aan op een USB-poort op de computer. **Bij gebruik van Windows 7, Windows Vista, Windows XP of**

**Windows 2000**

Zodra de Micro Vault op de computer is aangesloten, wordt het stationspictogram voor de Micro Vault weergegeven. (De naam van het station verschilt, afhankelijk van het computersysteem.) U kunt nu gegevens kopiëren naar en opslaan op de Micro Vault door bestanden en mappen te verslepen naar het stationspictogram, net zoals bij het kopiëren van gegevens

zodra de Micro Vault op de computer is aangesloten, wordt het stationspictogram voor de

Micro Vault weergegeven.

\* De Micro Vault biedt geen ondersteuning voor Mac OS 10.0x. U kunt nu gegevens kopiëren naar en opslaan op de Micro Vault door bestanden en mappen te verslepen naar het stationspictogram, net zoals bij het kopiëren van gegevens

naar een vaste schijf of diskette. **Loskoppelen**

**Bij gebruik van Windows 7, Windows Vista, Windows XP of**

**Windows 2000**

de versie van het bestu

Dubbelklik op (Hardware veilig verwijderen) in het systeemvak rechtsonder in het scherm. In het venster dat wordt weergegeven selecteert u de naam van het apparaat dat u wilt verwijderen en klikt u op de knop Stoppen. Controleer of de juiste gegevens worden weergegeven in het venster Hardware stopzetten en klik op de knop OK. Als het bericht "Hardware kan veilig worden verwijderd" wordt weergegeven, kunt u de Micro Vault verwijderen. (Het pictogram en de berichten die worden weergegeven, zijn afhankelijk van

Bij gebruik van Windows Vista kunt u ook "Safely Remove Hardware" selecteren door met de rechtermuisknop op het stationspictogram Micro Vault te klikken in Windows

Verkenner of Deze computer.

**Bij gebruik van Mac OS 9.0 en hoger**

Sleep het pictogram van de Micro Vault naar de Prullenmand. Nadat u hebt gecontroleerd

of de Micro Vault stand-by staat, kunt u de Micro Vault loskoppelen. \* De Micro Vault biedt geen ondersteuning voor Mac OS 10.0x.

**Opmerkingen over het gebruik**

– extreem warm of koud zijn

• Als u het apparaat wilt formatteren, moet u de software voor formatteren gebruiken die u van de website kunt downloaden. Formatteer het apparaat niet op een andere manier. Zo voorkomt u dat de specificaties worden gewijzigd. • De Micro Vault werkt wellicht niet goed als deze is aangesloten op de computer als de computer wordt opgestart of opnieuw opgestart of als de slaapstand wordt uitgeschakeld. Koppel de Micro Vault altijd los van de computer voordat u dergelijke bewerkingen uitvoert. • U kunt de opening van de Micro Vault gebruiken om een riem of ring te bevestigen. U moet echter geen haakvormig metalen voorwerp (zoals een sleutelhanger) bevestigen aan

deze opening, omdat de Micro Vault hierdoor kan worden beschadigd. • Laat het apparaat niet achter op locaties die:

– erg vochtig zijn – blootstaan aan trillingen – blootstaan aan bijtende stoffen – blootstaan aan direct zonlicht

• Reinigen

Reinig het apparaat met een zachte doek, droog of licht bevochtigd met een mild schoonmaakmiddel. Gebruik geen oplosmiddelen, zoals alcohol of benzeen, aangezien deze de afwerking

kunnen beschadigen.

Het wordt ten zeerste aanbevolen dat u regelmatig reservekopieën van de gegevens op het

apparaat maakt.

Sony Corporation is niet aansprakelijk voor beschadiging of verlies van gegevens. **Voorzorgsmaatregelen voor overdragen en weggooien** Als gegevens op de Micro Vault worden verwijderd of opnieuw geformatteerd met de standaardmethoden, zijn de gegevens alleen op een oppervlakkig niveau verwijderd. Met<br>speciale software kan iemand anders de gegevens herstellen en deze opnieuw gebruiken.<br>Om informatielekken en andere dergelijke problemen handel verkrijgbare software gebruiken die speciaal is ontworpen om alle gegevens van de

Micro Vault te verwijderen.

• Micro Vault is een handelsmerk van Sony Corporation.

• Microsoft en Windows zijn gedeponeerde handelsmerken van Microsoft Corporation in de Verenigde Staten en andere landen. • Mac en Macintosh zijn handelsmerken van Apple Inc., gedeponeerd in de Verenigde Staten en andere landen. • Andere systeemnamen en productnamen die in deze handleiding worden gebruikt, zijn gedeponeerde handelsmerken of handelsmerken van de respectieve eigenaars. De symbolen™ en ® worden niet gebruikt in deze

handleiding.

• De productgarantie geldt alleen voor het USB-opslagmedium, wanneer het apparaat wordt gebruikt in overeenstemming met deze gebruiksaanwijzing en wanneer de bijgeleverde accessoires worden gebruikt in de voorgeschreven of aanbevolen omgeving zoals beschreven in de documentatie. Diensten die door Sony worden geleverd, zoals gebruikersondersteuning, vallen ook onder deze beperkingen. • Sony is niet aansprakelijk voor schade of verlies als gevolg van het gebruik

van dit apparaat of voor andere claims van derden.

• Sony is niet aansprakelijk voor: problemen met de computer of andere hardware als gevolg van het gebruik van dit product; de geschiktheid van dit product voor bepaalde hardware, software of randapparatuur; conflicten met andere geïnstalleerde software; gegevensverlies of andere incidentele of

onvermijdelijke schade.

• Sony is niet aansprakelijk voor financiële schade, winstderving, claims van derden,enzovoort, voortkomend uit het gebruik van de software die bij dit

product wordt geleverd.

• De technische gegevens van de software kunnen worden gewijzigd zonder

voorafgaande kennisgeving.

**Notas sobre el uso**

# – expuestos a gases corrosivos – expuestos a luz solar directa

# 使用注意事項

# 強烈建議您將本品上寫入的資料定期備份。 Sony 公司對任何可能發生的資料損壞或丟失概不負責。 傳輸和處理注意事項

2-550-393-**21** (2)

**Polski OSTRZEŻENIE**

**obudowy. Wszelkie naprawy mogą być wykonywane wyłącznie przez**

# Nr seryjny \_\_\_\_\_\_\_\_\_\_\_\_\_\_\_\_\_\_\_\_\_\_\_\_\_\_\_\_\_\_\_\_<br>**Dla Klientów w Europie** Ten produkt spełnia następujące Dyrektywy Unii Europejskiej,

# **autoryzowany punkt serwisowy. Dane dotyczące urządzenia** Numer modelu i numer seryjny znajdują się z boku urządzenia. W tym miejscu należy zapisać numer seryjny. Numer modelu i numer seryjny należy podać, telefonując do Centrum obsługi klienta Sony. Nr modelu USM4GN, USM8GN, USM16GN, USM32GN

### elektrycznego i elektronicznego, w celu recyklingu. Odpowiedni zadysponowanie zużytego produktu zapobiega potencjalnym negatywnym wpływom na środowisko oraz zdrowie ludzi, jakie mogłyby wystąpić w przypadku niewłaściwego zagospodarowania odpadów. Recykling materiałów pomoże w ochronie środowiska naturalnego. W celu uzyskania bardziej szczegółowych informacji na temat recyklingu tego produktu, należy skontaktować się z lokalna jednostka samorządu terytorialnego, ze służbami zagospodarowy odpadów lub ze sklepem, w którym zakupiony został ten produkt.

2004/108/EC (Dyrektywa EMC) Niniejszy produkt odpowiada ograniczeniom EN55022 Klasa B oraz EN55024 dla używania w następujących obszarach: mieszkalnym, handlowym i z prze lekkim. Produkt ten został wyprodukowany przez Sony Corporation, 1-7-1 Konan Minatoku Tokyo, 108-0075 Japonia. Autoryzowanym przedstawicielem w zakresie EMC oraz bezpieczeństwa użytkowania tego produktu jest Sony Deutschland GmbH, Hedelfinger Strasse 61,<br>70327 Stuttaart. Niemcv. W sprawie serwisu i gwarancji prosze o kontakt z 70327 Stuttgart, Niemcy. W sprawie serwisu i gwarancji proszę o kontakt z cielem serwisu. **Pozbycie się zużytego sprzętu (stosowane w krajach Unii Europejskiej i w**

Jednakże w przypadku niektórych kart lub płyt USB 2.0 może wystąpić konieczność ręcznego zainicjowania instalacji. Należy wykonywać instrukcje wyświetlane na ekranie w celu wyszukania odpowiedniego sterownika. **Uwaga:**<br>Systemy Windows 98, Windows 98SE, Windows Me i Mac OS 10.0x nie są

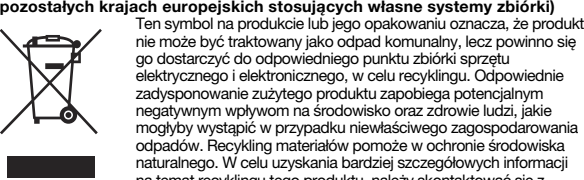

się ikona napędu Micro Vault. (Nazwa napędu może być różna, w zależ używanego systemu komputerowego.)<br>Możesz teraz kopiować i zapisywać dane na nośniku Micro Vault przeciągając i<br>upuszczając pliki i foldery na ikonę napędu, tak samo jak w przypadku kopiowania danych na dysk twardy lub dyskietkę. **Środowisko systemu Mac OS 9.0 i wyższych wersji**

Nadzór nad dystrybucją na terytorium Rzeczypospolitej Polskiej sprawuje Sony Poland, 00-876 Warszawa, ul. Ogrodowa 58. **Pierwsze użycie nośnika danych USB (instalowanie**

# **sterownika urządzenia)** Zazwyczaj instalacja sterownika urządzenia następuje automatycznie po podłączeniu Micro Vault.

Kliknij dwukrotnie (1999) (Usuń bezpiecznie sprzęt) w zasobniku zadań u dołu ekranu z prawej strony. W otwartym oknie zaznacz nazwę urządzenia, które ma być usunięte, a następnie kliknij przycisk Wyłącz. Kiedy pojawi się okno Wyłącz<br>urządzenie sprzętowe, sprawdź, czy zostały wyświetlone poprawne informacje, a<br>następnie kliknij przycisk OK. Po wyświetleniu komunikatu "Można usunąć urządzenie" można odłączyć urządzenie Micro Vault. (Ikona oraz wyświetlane komunikaty różnią się w zależności od wersji systemu operacyjnego). W systemie Windows Vista opcję "Safely Remove Hardware" można wybrać, klikając prawym przyciskiem myszy ikonę napędu Micro Vault w programie Explorer lub w oknie Mój komputer. **Środowisko systemu Mac OS 9.0 lub w wersji wyższej**

Przeciągnij ikonę Micro Vault do Trash (Kosz systemowy). Po potwierdzeniu, że<br>Micro Vault jest w trybie oczekiwania, odłącz Micro Vault.<br>\* Urządzenie Micro Vault nie obsługuje systemu operacyjnego Mac OS 10.0x. **Uwagi o korzystaniu z urządzenia** • Podczas formatowania urządzenia należy korzystać z oprogramowania formatującego, które można pobrać z witryny sieci Web. Aby uniknąć wszelkich zmian parametrów, nie należy formatować urządzenia w jakikolwiek inny sposób.

# • Micro Vault może nie działać prawidłowo, kiedy zostanie podłączony do komputera w czasie, gdy jest on uruchamiany, ponownie uruchamiany lub wyprowadzany ze stanu wstrzymania. Zawsze należy odłączyć Micro Vault od komputera przed wykonaniem operacji tego rodzaju. • Urządzenie Micro Vault ma otwór do zamocowania paska lub pierścienia. Jednak nie<br>należy do niego przymocowywać metalowego, zakrzywionego obiektu (np. breloczka<br>na klucze), ponieważ może to spowodować uszkodzenie urządzen

• Nie umieszczać urządzenia w miejscach:<br>– bardzo goracych lub zimnych – zakurzonych lub brudnych – bardzo gorących lub zimnych – zakurzonych lub brudnych – bardzo wilgotnych – gdzie występują drgania – gdzie występują drgania<br>– gdzie występują drgania<br>– wystawionych bezpośrednio na<br>promienie słoneczne korozyjnych gazów • Czyszczeni

obsługiwane.

# **Podstawy użytkowania**

**Uwaga:** • Prosimy prawidłowo wyjmować Micro Vault wykonując procedurę opisaną w tej instrukcji. W przeciwnym razie dane mogą nie zapisać się prawidłowo • Jeśli złącze portu USB jest trudno dostępne, można wykorzystać koncentrator USB do przyłączania Micro Vault do złącza portu USB komputera. **Ustawianie**

# Naciśnij w dół i przesuń przycisk na urządzeniu Micro Vault, aby wysunąć złącze USB, a następnie podłącz urządzenie do portu USB komputera. **System operacyjny Windows 7, Windows Vista, Windows XP lub Windows 2000** Kiedy tylko nośnik danych Micro Vault zostanie przyłączony do komputera, pojawi

zarejestrowanymi znakami towarowymi lub znakami towarowymi ich właścicieli. Prosze pamiętać, że symbole ™ i ® nie są stosowane w tej instrukcji. • Gwarancja naszego produktu obejmuje tylko sam nośnik danych USB, kiedy jest normalnie używany zgodnie z tą instrukcja obsługi oraz z wyko wyposażenia dodatkowego, które jest zawarte w tym zespole, w środowisku<br>określonego lub zalecanego systemu. Usługi świadczone przez Firmę, takie<br>jak wsparcie techniczne klienta, podlegają takim samym ograniczeniom.

Kiedy Micro Vault zostanie przyłączony do komputera, pojawia się ikona napędu urządzenia Micro Vault. \* Urządzenie Micro Vault nie obsługuje systemu operacyjnego Mac OS 10.0x. Możesz teraz kopiować i zapisywać dane na nośniku Micro Vault przeciągając i upuszczając pliki i foldery na ikonę napędu, tak samo jak w przypadku kopiowania danych na dysk twardy lub dyskietkę.

komputerem lub innym sprzętem, jakie wyniknęły z używania tego produktu;<br>przydatność tego produktu dla określonego sprzętu, oprogramowania lub urządzeń<br>peryferyjnych; konflikty operacyjne z innym zainstalowanym oprogramowa utratę danych; lub inne przypadkowe bądź nieuniknione szkody.

### **Odłączanie Środowisko systemu operacyjnego Windows 7, Windows Vista, Windows XP lub Windows 2000**

Tento výrobek je v souladu se směrnicemi EN55022 třída B a EN55034 pro použití<br>v následujících oblastech: doma, v práci a lehkém průmyslu.<br>Výrobcem tohoto produktu je Sony Corporation, 1-7-1 Konan Minato-ku Tokyo,<br>108-0075 Autorizovaným zástupcem pro EMC a bezpečnost produktu je Sony Deutschland

Zespół należy czyścić miękką, suchą szmatką lub miękką szmatką lekko zona roztworem delikatnego detergenta Zdecydowanie zalecane jest okresowe tworzenie kopi zapasowej danych zapisanych na urządzeniu. Firma Sony Corporation nie bierze odpowiedzialności za ewentualne uszkodzenie lub utratę danych.

**Środki ostrożności dotyczące przesyłania i pozbywania się danych** Jeśli dane przechowywane na urządzeniu Micro Vault zostaną usunięte lub sformatowane za pomocą standardowych metod, spowoduje to tylko ich powierzchowne usunięcie; za pomocą specjalnego oprogramowania będzie możliwe ich odzyskanie i ponowne użycie. .<br>Aby zapobiec wyciekowi informacji lub podobnym problemom, zaleca się<br>korzystanie z komercvinego oprogramowania przeznaczonego do całkowi owania przeznaczonego do całk usuwania danych z urządzenia Micro Vault.

• Micro Vault jest znakiem towarowym firmy Sony Corporation. • Microsoft i Windows są zastrzeżonymi znakami towarowymi firmy Microsoft Corporation w Stanach Zjednoczonych i w innych krajach. • Mac i Macintosh są znakami towarowymi firmy Apple Inc., zarejestrowanymi w U.S.A. i w innych krajach. • Nazwy innych systemów i produktów, które występują w tej instrukcji, są

> **Windows 7, Windows Vista, Windows XP és Windows 2000 rendszernél**<br>A Micro Vault számítógéphez való csatlakoztatása után megjelenik a Micro Vault egység<br>ikonja. (A meghajtó neve a számítógép rendszerének típusától függően állományok és mappák egyszerű áthúzásával az egység ikonjára hasonlóan, mint a merevlemezre vagy a hajlékonylemezre való másolásnál. **Mac OS 9.0 és magasabb rendszereknél** A Micro Vault géphez való csatlakoztatása után megjelink a Micro Vault egység ikonja. \* A Micro Vault eszköz nem használható Mac OS 10.0x operációs rendszerrel. Ezek után elkezdheti az adatok másolását és mentését a Micro Vaultra az

> Kattintson kétszer a شُرِّيَّ, Hardver biztonságos lekapcsolása" ikonra a képernyő<br>jobb alsó sarkában. A megjelenő ablakban válassza ki azt a berendezést, amelyet<br>el akar távolítani, majd kattintson a Stop gombra. Ha megj berendezés leállítása" felszólítás, győződjön meg arról, hogy a helyes információ jelent meg, majd kattintson az OK gombra. Amikor megjelenik a "Biztonságosan eltávolíthatja a Hardvert" üzenet, kihúzhatja a Micro Vault eszközt. (Az ikon és a megjelenő üzenet az operációs rendszer verziójától függően más és más lehet.)<br>Windows Vista esetén úgy is kiválaszthatja a "Safely Remove Hardware" (A hardver<br>biztonságos eltávolítása) elemet, hogy az Intézőben (Explorer) (My Computer) az egér jobb oldali gombjával a Micro Vault meghajtó ikonjára kattint.

**Mac OS 9.0 és magasabb rendszereknél**<br>Húzza rá a Micro Vault ikont a Lomtárra. Miután megkapta a visszajelzést, hogy a<br>Micro Vault készenléti üzemmódban van, kapcsolja le a Micro Vault.<br>\* A Micro Vault eszköz nem használ

• Firma nie przyjmuje żadnej odpowiedzialności za szkodę lub stratę spowodowaną używaniem tego zespołu, ani też za roszczenia stron trzecich • Firma nie może przyjąć żadnej odpowiedzialności za: problemy związane z

> másolatot. A Sony Corporation nem vállal felelősséget az esetleges adatvesztésért, adatkárosodásért. **A készülék átadásával, kidobásával kapcsolatos óvintézkedések** Ha a Micro Vault-ról a szokásos eljárásokkal törli az adatokat, illetve formázza az eszközt, akkor csak úgy tűnik, hogy már nincsenek rajta az adatok, mivel azok felsőbb szinten törlődnek, s így speciális programokkal lehetőség van arra, hogy<br>az eszközről valaki elővegye és felhasználja az adatokat.<br>Az információ-kiszivárgás és az ehhez hasonló problémák elkerülése érdekében javasoljuk, hogy a Micro Vault-ról olyan, a kereskedelmi forgalomban kapható programmal törölje le az adatokat, amelyeket kifejezetten az adatok tökéletes lítására fejlesztettek ki

• Firma nie może przyjąć żadnej odpowiedzialności za szkody finansowe, utratę zysków, roszczenia stron trzecich itd., powstających w związku z używaniem oprogramowania dostarczanego z tym zespołem. • Dane techniczne oprogramowania mogą ulec zmianie bez powiadomienia.

# **Česky UPOZORNĚNÍ Nenechávejte v dosahu dětí. Při požití vyhledejte lékaře.**

**Nevystavujte přístroj dešti ani vlhkosti, předejdete tak nebezpečí vzniku požáru či úrazu elektrickým proudem. Neotevírejte kryt přístroje. Hrozí nebezpečí úrazu elektrickým proudem. Opravy svěřte výhradně kvalifikovanému servisnímu technikovi. Záznam vlastníka**

Číslo modelu a sériové číslo jsou umístěny na boku produktu. Poznamenejte si sériové číslo na řádek níže. Tato čísla uve�te při telefonování se zákaznickým informačním centrem Sony.

### Model č. USM4GN, USM8GN, USM16GN, USM32GN Sériové číslo \_\_\_\_\_\_\_\_\_\_\_\_\_\_\_\_\_\_\_\_\_\_\_ **Pro zákazníky v Evropě**

Tento produkt vyhovuje těmto evropským směrnicím, 2004/108/EC (Směrnice EMC)

GmbH, Hedelfinger Strasse 61, 70327 Stuttgart, Německo. Záruční servis zajiš�ují kontaktní místa uvedená na záručním listu nebo průvodních dokumentech. **Nakládání s nepotřebným elektrickým a elektronickým zařízením (platné v** Evropské unii a dalších evropských státech uplatňujících oddělený systém sběru)<br>Tento symbol umístěný na výrobken nebo jeho balení upozorňuje, že<br>by s výrobkem po ukončení jeho životnosti nemělo být nakládáno<br>jako s běžným odložen do sběrného místa, určeného k recyklaci elektronických

výrobků a zařízení. Dodržením této instrukce zabráníte negativním dopadům na životní prostředí a zdraví lidí, které naopak může být ohroženo nesprávným nákladním s výrobkem při jeho likvidaci. Recyklováním materiálů, z nichž je vyroben, pomůžete zachovat přírodní zdroje. Pro získání dalších informací o recyklaci tohoto výrobku kontaktujte, prosím, místní orgány státní správy, místní firmu zabezpečující likvidaci a sběr odpadů nebo prodejnu, v níž jste výrobek zakoupili. **Před prvním použitím USB paměti (instalace ovladače USB)**

Obvykle se po připojení Micro Vault k počítači automaticky nainstaluje správný ovladač. U některých karet USB 2.0 může být nutné spustit instalaci ručně.

**Poznámka:** Systémy Windows 98, Windows 98SE, Windows Me a Mac OS 10.0x nejsou

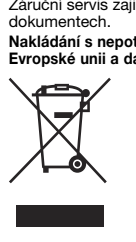

podporovány.

Postupujte podle pokynů na obrazovc

# **Magyar FIGYELMEZTETÉS Tartsa távol a gyerekektől. A készülék lenyelése esetén azonnal forduljon orvoshoz. A tűz és az áramütés megelőzése érdekében a készüléket tartsa távol**

**esőtől, nedvességtől. Az áramütés elkerülése érdekében ne nyissa ki a készülék házát. A készüléket kizárólag szakemberrel javíttassa. A termék adatai** A modell- és sorozatszám a termék oldalán található. A sorozatszámot írja az alább megjelölt helyre. Ha kapcsolatba lép a Sony ügyfélszolgálatával (Sony Customer Information Center), mindig közölje velük a modell- és sorozatszámot.

Modellszám: USM4GN, USM8GN, USM16GN, USM32GN Sorozatszám: \_\_\_\_\_\_\_\_\_\_\_\_\_\_\_\_\_\_\_\_\_\_\_\_\_\_\_\_\_\_ **Európai vásárlóink figyelmébe**

Ez a termék megfelel a következő EU-s irányelvekben foglaltaknak: 2004/108/EC (EMC irányelv) Ez a termék megfelel az EN55022 B osztály és az EN55024 irányelvekben foglaltaknak a következő felhasználási területeken: háztartási, üzleti és könnyűipari. A termék gyártója: Sony Corporation, 1-7-1 Konan Minato-ku Tokyo, 108-0075

Japán. Az EMC és a termékbiztonsággal kapcsolatos kérdésekben illetékes: Sony Deutschland GmbH, Hedelfinger Strasse 61, 70327 Stuttgart, Németország.<br>A felmerülő garanciális és szerviz problémákkal a garanciajegyben, illetve<br>valamely független szerviz által megadott címet keresse fel. **Feleslegessé vált elektromos és elektronikus készülékek hulladékként való eltávolítása (Használható az Európai Unió és egyéb európai országok szelektív hulladékgyűjtési rendszereiben)**

> • Чистка Для чистки устройства используйте мягкую материю - сухую или слегка смоченную мягким моющим средством. Не используйте растворителей, например, спирт или бензин, так как они могут повредить покрытие. Настоятельно рекомендуется периодически создавать резервные копии<br>данных, записанных на устройство.<br>Корпорация Sony не несет ответственности за возможные повреждения или

– прямых солнечных лучей

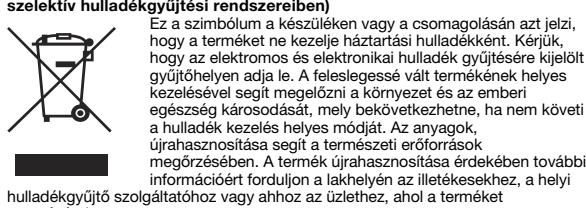

aşağıda ilgili yere yazın. Sony Müşteri Bilgi Merkezi'ni aradığınızda model ve seri numarasını belirtin. Model No. USM4GN, USM8GN, USM16GN, USM32GN Seri No.<br>**Avrupa'daki müşteriler için** 

**Eski Elektrikli & Elektronik Ekipmanların Atılması (Avrupa Birliği'nde ve** ayrı toplama sistemlerine sahip diğer Avrupa ülkelerinde uygulanır)<br>Ürünün veya ambalajın üzerinde bulunan bu sembol, bu<br>ürünün bir ev atığı olarak muamele görmemesi gerektiğini<br>gösterir. Bunun yerine, elektrikli ve elektr geri dönüşümü için mevcut olan uygun toplama noktasına<br>teslim edilmelidir. Bu ürünün doğru şekilde atılmasını<br>sağlayarak, bu ürüne yanlış müdahale edilmesi sonucunda<br>ortaya çıkabilecek ve çevre ile insan sağlığı üzerinde o </del>

# megvásárolta. **Ha először használja az USB adathordozót**

**(eszközmeghajtó telepítése)** Általános esetben az eszközmeghajtó automatikusan telepítésre kerül, amikor csatlakoztatja a Micro Vault eszközt. Ennek ellenére lehetnek olyan USB 2.0 kártyák vagy alaplapok, melyeknél kézi vezérléssel kell elindítani a telepítést.

# Kövesse a képernyőn megjelenő utasításokat a megfelelő eszközmeghajtó kikereséséhez. **Megjegyzés:** Windows 98, Windows 98SE, Windows Me és Mac OS 10.0x operációs rendszerrel nem használható.

Micro Vault'u taktığınızda sürücü otomatik olarak yüklenir. Fakat bazı USB 2.0<br>girişlerinde manuel olarak yüklemek gerekebilir.<br>Uygun sürücüyü bulmak için ekrandaki talimatları takip ediniz. **Not:** Windows 98, Windows 98SE, Windows Me ve Mac OS 10.0x desteklenmez.

**Alapoperációk Megjegyzés:**<br>• A Micro Vault lekapcsolásánál az útmutatóban leírtak szerint járjon el. Ellenkező<br>• esetben előfordulhat, hogy az adatok helytelenül lesznek rögzítve.<br>• Ha az USB port csatlakozó nehezen hozzáférhető, a Mic csatlakoztatásához az USB porthoz USB elosztót használhat.

# **Beállítások** A Micro Vault gombját tartsa lenyomva és tolja el, hogy elérhetővé váljék az USB csatlakozó, és azt csatlakoztassa a számítógép USB portjához.

# állományok és mappák egyszerű áthúzásával az egység ikonjára hasonlóan, mint a merevlemezre vagy a hajlékonylemezre való másolásr **Kapcsolat bontása Windows 7, Windows Vista, Windows XP és Windows 2000 esetén**

**Megjegyzések a felhasználáshoz** • Az eszköz formázásához a weblapról letölthető formázóprogramot használja. Az eszközt - gyári jellemzőinek megőrzése érdekében - semmilyen más módon ne formázza meg! • A Micro Vault hibásan működhet, ha a számítógép bekapcsolásánál,

újraindításánál vagy ha alvó üzemmódban van a számítógéphez csatlakoztatva. • A Micro Vault-on pánt vagy karika csatlakoztatására szolgáló nyílás van kialakítva. Ebbe a nyílásba azonban nem szabad horgas fémtárgyat (például kulcstartót) akasztani, mert az tönkreteheti a Micro Vault-ot.

# • Ne hagyja a berendezést olyan helyen, amely: – nagyon meleg vagy hideg – poros vagy piszkos – nyirkos – rezgő – korróziós gázoknak – intenzív napfénynek van kitéve

připojte jej do portu USB na počítači. **Windows 7, Windows Vista, Windows XP nebo Windows 2000** Jakmile je zařízení Micro Vault připojeno k počítači, zobrazí se ikona disku pro toto zařízení. (Název disku se změní podle systému vašeho počítače.) Můžete kopírovat a ukládat data na zařízení Micro Vault přetažením souborů a složek na ikonu disku tak, jako byste kopírovali data na pevný disk nebo na disketu. **Mac OS 9.0 a vyšší** Jakmile je zařízení Micro Vault připojeno k počítači, zobrazi se ikona disku pro toto zařízení.<br>\* Zařízení Micro Vault nepodporuje systém Mac OS 10.0x.<br>Můžete kopirovat a ukládat data na zařízení Micro Vault přetažením sou

• Karbantartás A berendezést puha száraz ronggyal vagy puha, tisztítószerrel enyhén átitatott ronggyal tisztítsa. ználjon semmilyen oldószert, mint pl. az alkohol vagy benzin, amelyek károsíthatják a berendezés felületét. Javasoljuk, hogy a készülékre írt adatokról rendszeresen készítsen biztonsági

na ikonu disku tak, jako byste kopírovali data na pevný disk nebo na disketu. **Odpojení Windows 7, Windows Vista, Windows XP nebo Windows 2000** Klikněte na (Safely Remove Hardware) na panelu úlohy v pravé dolní části obrazovky. Jakmile se zobrazí okno, vyberte název zařízení, které má být odstraněno, a klepněte na tlačítko Stop. Jakmile se objeví obrazovka Stop a<br>Hardware Device, přesvědčte se, zda je zobrazena správná informace a klepněte<br>na tlačítko OK. Po zobrazení zprávy "Safe to Remove Hardware" můžet

> **Specifications USM4GN/8GN/16GN/32GN** Hi-Speed USB (USB2.0)\* Port type: Type A USB port Power supply: USB bus power (no external power supply) Compatible OSs: Windows 7 Home Basic/Home Premium/Prof Enterprise/Ultimate/Starter, Windows Vista Home Basic/ Premium, Business, Enterprise, Ultimate, Starter Windows XP Professional/Home Edition, Windows 2000 Professional, Mac OS 9.0x/9.1x/9.2x/ Mac OS 10.1 to 10.6.x\*\* Capacity\*\*\*: 4 GB, 8 GB, 16 GB, 32GB (Microvault media contains a system management area.<br>Actual usable capacity is somewhat less than the amount<br>shown on the device.)<br>Operating temperature range: 0 to 35 °C (32 to 95 °F)<br>Operating humidity range: 20 to 90% Storage humidity range:  $20 \text{ to } 90\%$  (with no condensation)<br>External dimensions:  $20.9 \times 9.5 \times 67.4$  mm Weight: Approximately 11.5 g Operating Instruct \* USB 2.0 interface may not be supported, depending on the computer and OS you are using. If this is the case, use a USB 1.1 interface. \*\* Mac OS 10.0x is not supported. \*\*\* Capacity is based on 1 GB=1 billion bytes.

# **Bezpečnostní opatření pro přenos a likvidaci<br>Jsou-li data uložená na zařízení Micro Vault odstraněna či zformátována pomoc** Jsou-li data uložená na zařízení Micro Vault odstraněna či zformátována pomocí standardních metod, odstraní se jen do určité míry a je možné je pomocí speciálního softwaru obnovit a znovu použít. Chcete-li se vyhnout vyzrazení informací a dalším podobným problémům, doporučuje se použití komerčně dostupného softwaru určeného pro dokonalé

USA a v jiných zemích. • Další názvy systémů a výrobků v této příručce jsou registrovanými obchodními známkami nebo obchodními známkami jejich příslušných vlastníků. Všimněte si,<br>že v této příručce se nepoužívají symboly ™ a ®.

# • Naše záruka na výrobek se vztahuje pouze na samotné ukládací médium USB, pokud se používá normálně ve shodě s těmito provozními pokyny a s příslušenstvími, která jsou spolu s touto jednotkou používána ve specifickém<br>nebo doporučeném systémovém prostředí. Služby poskytované společností,<br>jako je uživatelská podpora, rovněž podléhají těmto omezením.

http://www.sony.net/Products/Media/Microvault/ http://www.mediabysony.com/ http://www.sony-europe.com/ http://www.sony-asia.com/microvault/ http://www.sony.com/ Design and specifications are subject to change without notice.

elle seadme tootja on Sony Corporation, 1-7-1 Konan Minato-ku Tokyo, 108-0075 Japan EMC ja toodete ohutuse volitatud esindaja on Sony Deutschland GmbH, Hedelfinger Strasse 61, 70327 Stuttgart, Germany. Teeninduse ja garantiiga seotud küsimustega palume pöörduda erinevates teeninduse ja garantii dokumentides märgitud aadressil.

EMC ir produkto saugos igaliotas atstovas vra Sony Deutschland GmbH. Hedelfinger nica – produkto zaugos <sub>t</sub>guinous autovos 7 iki kaikiais su servisu arba garantija susiji<br>Itasse 61, 70327 Stuttgart, Germany. Bet kokiais su servisu arba garantija susiji<br>Iausimais prašome kreiptis adresu, kuris yra nurod

produkta razotajs ir John Coporation, 1-7-1 konan immato-ka tokyo, 100-007.<br>MC un produkta drošibas autorizētais pārstāvis ir Sony Deutschland GmbH,<br>edelfinger Strasse 61, 70327 Stuttgart, Germany. Jebkādos servisa vai gar

jautājumos lūdzam vērsties adresē, kas norādīta uz atsevišķiem servisa vai garantija

Proizvajalec tega izdelka je Sony Corporation, 1-7-1 Konan Minato-ku Tokyo, 108-0075 Japonska. Pooblaščeni predstavnik za EMC in varnost izdelkov je Sony Deutschland GmbH, Hedelfinger Strasse 61, 70327 Stuttgart, Nemčija. Za zadeve v zvezi s servisom ali garancijo vas prosimo, da se obrnete na naslove, ke so navedeni v ločenih servisnih ali garancijskih doku

**Norsk** tilt av Sony Corporation, 1-7-1 Konan Minato-ku Tokyo, 108-00 Japan. ntant for EMC og produktsikkerhet er. Sony Deutschland GmbH, Hedelfinger Strasse 61, 70327 Stuttgart, Germany. For eventuelle garanti- og servicehenvendelser, henviser vi til kontaktopplysningene i de separate garanti- og ervicedokumenter.

## **Slovensky UPOZORNENIE** Udržujte mimo dosahu detí<mark>. V prípade prehltnutia ihneď vyhľadajte lekára</mark> **Zariadenie nevystavujte daž�u ani vlhkosti, inak hrozí nebezpečenstvo požiaru alebo úrazu elektrickým prúdom. Aby ste predišli úrazu elektrickým prúdom, neotvárajte skrinku zariadenia. Opravy zverte iba kvalifikovanému praco**

**Záznam vlastníka** Číslo typu a sériové číslo sa nachádzajú na bočnej strane výrobku. Sériové číslo si poznačte na tu poskytnuté miesto. Pri telefonickom kontakte so zákazníckym oddelením spoločnosti Sony uvádzajte číslo typu a sériové číslo. Číslo typu USM4GN, USM8GN, USM16GN, USM32GN Sériové číslo \_\_\_\_\_\_\_\_\_\_\_\_\_\_\_\_\_\_\_\_\_\_\_\_\_\_\_\_\_\_<br>**Pre zákazníkov v Európe** 

Tento výrobok spĺňa kritériá nasledujúcich európskych smerníc: 2004/108/ES (smernica EMC) Tento výrobok je v súlade s EN55022 trieda B a EN55024 pre použitie v nasledujúcich oblastiach: domácnosť, obchod a ľahký priemysel.<br>Výrobcom tohoto produktu je Sony Corporation, 1-7-1 Konan Minato-ku Tokyo,<br>108-0075 Japan.

miestnu službu pre zber domového odpadu alebo predajňu, kde ste výrobok zakúpil **Ke� používate USB pamä�ové médium prvýkrát (pri inštalácii ovládačov zariadenia)**

Obyčajne sa ovládač zariadenia nainštaluje automaticky po pripojení Micro Vaultu. Avšak pri niektorých USB 2.0 kartách alebo doskách budete musie� spusti� inštaláciu ručne. Postupujte pod�a inštrukcií zobrazených na monitore, aby ste našli vhodný ovládač. **Poznámka:**<br>Produkt nie je kompatibilný s OS Windows 98, Windows 98SE, Windows Me a

 $\sqrt{\phantom{a}}$ 

Mac OS 10.0x **Základné operácie Poznámka:**

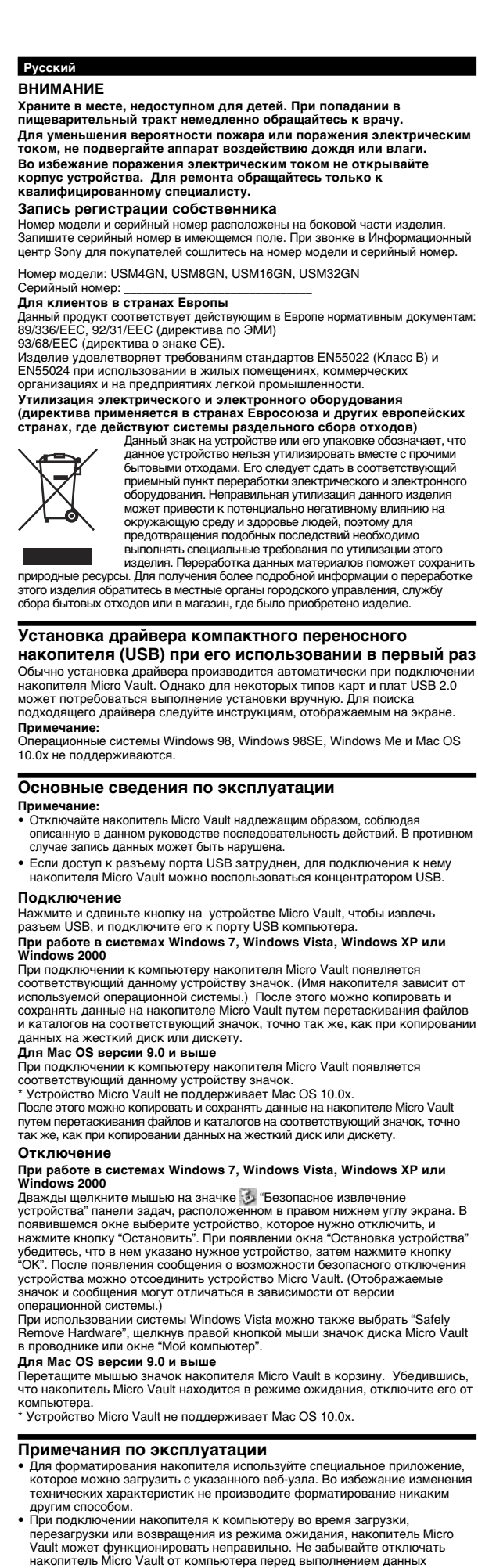

• Pri odpájaní Micro Vaultu postupujte, prosím, presne podľa návodu opísaného v<br>tomto návode. V opačnom prípade sa môže stať, že údaje nebudú<br>zaznamenané správne. • Ak konektor USB portu nie je ľahko prístupný, môžete na pripojenie Micro Vaultu ku konektoru USB portu na vašom počítači použi� USB rozbočovač. **Nastavenie**

Po pripojení Micro Vaultu k počítaču sa objaví ikona disku Micro Vault.<br>\* Zariadenie Micro Vault nepodporuje operačný systém Mac OS 10.0x.<br>Teraz môžete kopírovať a ukladať dáta na Micro Vault preťahovaním súborov a<br>adresár disk alebo na floppy disk. **Odpojenie**

prečinku Tento počítač. **Pre Mac OS 9.0 a vyššie** Pretiahnite ikonu Micro Vault do Koša. Po potvrdení, že Micro Vault je v pohotovostnom režime, odpojte Micro Vault. \* Zariadenie Micro Vault nepodporuje operačný systém Mac OS 10.0x.

• Micro Vault môže nesprávne fungovať, ak je pripojený k počítaču, keď sa počítač rozbieha, reštartuje, alebo obnovuje zo spánkového režimu. Pre vykonaním niektorej z takýchto operácií Micro Vault vždy odpojte od počítača. • Zariadenie Micro Vault má otvor na pripevnenie remienka alebo krúžku. Napriek

– veľmi vlhké<br>– vystavené korozívnym plynom – vystavené priamemu slnku • Čistenie Zariadenie čistite mäkkou suchou handrou alebo mäkkou handrou mierne

navlhčenou jemným čistiacim roztokor Nepoužívajte žiadny typ rozpúšťadla, ako je alkohol alebo benzén, ktoré môžu<br>poškodiť povrch výrobku. Dôrazne sa odporúča pravidelne zálohova� údaje zapísané na tomto zariadení. Spoločnosť Sony nenesie žiadnu zodpovednosť za akékoľvek poškodenie či

.<br>stratu údajo **Odporúčanie pre prenos a likvidáciu** Ak sa údaje uložené v zariadení Micro Vault odstránia alebo preformátujú použitím bežných postupov, odstránia sa len čiastočne a niekto iný ich môže pomocou<br>špeciálneho softvéru obnoviť a znovu použiť. Ak chcete zabrániť úniku informácií a iným podobným problémom, odporúča sa<br>používať komerčne dostupný softvér navrhnutý na úplné odstránenie všetkých<br>údajov zo zariadenia Micro Vault.

• Micro Vault je ochranná známka Sony Corporation. • Microsoft a Windows sú registrované obchodné známky firmy Microsoft<br>Corporation v Spojených štátoch amerických a iných krajinách.<br>• Mac a Macintosh sú obchodné známky firmy Apple Inc., registrovanej v<br>Spojených štátoch a • Ostatné názvy systémov a výrobkov, ktoré sa objavili v tomto manuáli, sú registrované obchodné známky alebo obchodné známky ich vlastníko

Všimnite si, že symboly ™ a ® nie sú v tomto manuáli použité.  $\bullet$  Záruka na náš výrobok je obmedzená iba na samotný USB disk pri normálnor používaní v súlade s týmito prevádzkovými inštrukciami a s príslušenstvom,<br>ktoré bolo dodané s týmto zariadením v špecifikovanom alebo odporúčanom<br>systémovom prostredí. Služby poskytované spoločnosťou, ako napr. užívateľská podpora, tiež podliehajú týmto obmedzeniam. • Spoločnosť nemôže prijať zodpovednosť za škody alebo straty vyplývajúce z<br>používania zariadenia, alebo za akékoľvek nároky tretej strany. Spoločnosť nemôže prijať zodpovednosť za: problémy s počítačom alebo

iným hardvérom, ktoré vyplynuli z používania tohoto výrobku; vhodnosť<br>tohoto výrobku pre špecifický hardvér, softvér alebo periférie; prevádzkové<br>konflikty s iným inštalovaným softvérom; stratu údajov; alebo iné nehody alebo neodstrániteľné poškodenia. • Spoločnosť nemôže prijať zodpovednosť za žiadne finančné škody, stratu<br>zisku, nároky tretích strán, atď., vyplývajúce z používania softvéru poskytnutého s týmto zariadením. .<br>Softvérové špecifikácie môžu byť zmenené bez upozornenia

# **Ελληνικά ΠΡ�ΕΙ∆�Π�ΙΗΣΗ** Κρατήστε τα μακριά από τα παιδιά. Στην περίπτωση κατάποσης, **συµ��υλευτείτε αµέσως ένα γιατρ�. Για να µειωθεί � κίνδυν�ς πυρκαγιάς ή ηλεκτρ�πλη�ίας, µην εκθέτετε αυτή τη συσκευή σε �ρ��ή ή υγρασία.** Για να αποφύγετε τον κίνδυνο ηλεκτροπληξίας, μην ανοίγετε το θάλαμο της<br>συσκευής. Παραπέμψτε όλες τις επισκευές μόνο σε αρμόδιο προσωπικό.

операций.

• Уcтpойcтво Micro Vault оcнaщeно отвepcтиeм под peмeшок или кольцо. Oднaко к дaнномy отвepcтию нeльзя пpикpeплять мeтaлличecкиe пpeдмeты в видe кpючков (нaпpимep бpeлки для ключeй), поcколькy это можeт пpивecти к повpeждeнию ycтpойcтвa Micro Vault. • Избегайте воздействия на устройство следующих негативных факторов: – очень высоких или очень низких температур

# Αρ. Σειράς \_\_\_\_\_\_\_\_\_\_\_\_\_\_\_\_\_\_\_\_\_\_\_\_\_\_\_\_\_\_\_\_ **Για Πελάτες στην Ευρώπη**<br>Το προϊόν αυτό πληροί τις ακόλουθες ευρωπαϊκές οδηγίες,

2004/108/EE (Οδηγία περί ηλεκτρομαγνητικής συμβατότητας)<br>Αυτό το προϊόν συμμορφώνεται με την EN55022 Κλάση B και EN55024 για<br>χρήση στις παρακάτω περιοχές, κατοικίες, εμπορικές και ελαφριά βιομηγανία. Ο εξουσιοδοτημένος αντιπρόσωπος για το EMC και την ασφάλεια<br>προϊόντων είναι η Sony Deutschland GmbH, Hedelfinger Strasse 61, 70327 Στουτγάρδη, Γερμανία. Για οποιαδήποτε υπηρεσία ή θέματα εγγύησης στη, τερματια τις επεικετρίετε στις στις στις περισσιά έγγραφο<br>ώ ανατρέξτε στις διευθύνσεις που δίνονται στα χωριστά έγγραφο υπηρεσιών ή εγγύησης. **Απ�κ�µιδή Παλαι�ύ Ηλεκτρικ�ύ & Ηλεκτρ�νικ�ύ Ε��πλισµ�ύ (Ισ�ύει στην Ευρωπαϊκή Ένωση και άλλες Ευρωπαϊκές �ώρες µε �ε�ωριστά συστήµατα συλλ�γής)** Το σύμβολο αυτό επάνω στο προϊόν ή στη συσκευασία του  $\sqrt{2}$ σημαίνει ότι το προϊόν δεν πρέπει να πεταχτεί μαζί με τα<br>οικιακά απορρίμματα αλλά πρέπει να παραδοθεί σε ένα κατάλληλο σημείο συλλογής ηλεκτρολογικού και ηλεκτρονικού υλικού προς ανακύκλωση. Με το να  $\blacktriangleright$ �ε�αιωθείτε �τι τ� πρ�ϊ�ν πετά�τηκε σωστά, ��ηθάτε στην πρόληψη πιθανών αρνητικών επιπτώσεων στο **The Common** περι�άλλ�ν και την υγεία. Η ανακύκλωση των υλικών θα ��ηθήσει στην ε��ικ�ν�µηση �υσικών π�ρων. Για περισσότερες πληροφορίες σχετικά με την ανακύκλωση αυτού του προϊόντος, παρακαλούμε επικοινωνήστε με τις υπηρεσίες καθαριότητας του

– пыли и грязи

– повышенной влажности – вибрации

потepю дaнныx.

**Türkçe UYARI Çocukların erişemeyecekleri yerde saklayın. Yutulması durumunda hemen bir hekime danışın. Yangın veya elektrik çarpması riskini azaltmak için, bu cihazı yağmur altında veya nemli ortamlarda bırakmayın. Elektrik çarpmasından kaçınmak için, cihazın gövdesini açmayın. Cihazın bakım ve onarımını yalnızca yetkili servise yaptırın. Kullanıcı Kayıtları** Model numarası ve seri numarası ürünün yan tarafındadır. Seri numarasını

np του τος, παραπατουμε στατουποιηστο με τις σπηρεσισ<br>δήμου σας ή με το κατάστημα όπου αγοράσατε το προϊόν **Κατά την Πρώτη �ρήση τ�υ USB Μέσ�υ Απ�θήκευσης (Εγκατάσταση τ�υ Πρ�γράµµατ�ς �δήγησης Συσκευής)** ανονικά, το πρόγραμμα οδήγησης της συσκευής ε όταν συνδεθείτε στο Micro Vault. �µως, µε �ρισµένες κάρτες ή µητρικές USB 2.0, ίσως να �ρειαστεί να �εκινήσετε εσείς την εγκατάστασης. Ακολουθήστε τις οδηγίες που εμφανίζονται στην οθόνη για να αναζητήσετε ένα κατάλληλο πρόγραμμα οδήγηση **Σηµείωση:**

Δεν υποστηρίζονται τα Windows 98, Windows 98SE, Windows Me και Mac

# **Βασική Λειτ�υργία Σημείωση:**<br>• Παρακαλούμε αφαιρέστε με τον κατάλληλο τρόπο το Micro Vault

ακολουθώντας τη διαδικασία που περιγράφεται στο παρόν εγχειρίδιο. – Διαφορετικά, τα δεδομένα ίσως να μην εγγραφούν σωστά.<br>• Αν δεν έχετε εύκολη πρόσβαση στην υποδοχή USB μπορείτε να χρησιμοποιήσετε ένα διανομέα USB για να συνδέσετε το Micro Vault στην υπ�δ��ή USB στ�ν υπ�λ�γιστή σας. **Ρυθµίσεις** Κυλίστε τ� κ�υµπί στ� Micro Vault �σ� τ� πατάτε για να εκτείνετε τ� USB

Bu ürün aşağıdaki Avrupa Yönergeleri'ne uygundur: 89/336/EEC, 92/31/EEC (EMC Yönergesi) 93/68/EEC (CE İşareti Yönergesi) Bu ürün, konutlarda, ticari alanlarda ve hafif sanayi alanlatında kullanıma yönelik EN55022 Sınıf B ve EN55024 standartlarına uygundur.

φις και να το συνδέσετε σε μια USB θύρα στον υπολογιστή **�ταν εκτελείτε τα Windows 7, Windows Vista, Windows XP, ή Windows 2000** Μετά που έχει συνδεθεί το Micro Vault στον υπολονιστή, εμφανίζεται το εικονίδιο της μονάδας δίσκου για τη συσκευή Micro Vault. (Το όνομα τη μονάδας δίσκου ποικίλλει, ανάλογα με το σύστημα του υπολογιστή σας.) Μπ�ρείτε τώρα να αντιγράψετε και να απ�θηκεύσετε δεδ�µένα στ� Micro Vault με την μεταφορά αρχείων και φακέλων στο εικονίδιο της μονάδας σκου, ακριβώς όπως θα κάνατε κατά την αντινραφή δεδομένων σε ένα σκληρ� δίσκ� ή σε µια δισκέτα. **�ταν εκτελείτε Mac OS 9.0 και νε�τερ�**

**Αν �ρησιµ�π�ιείτε Windows 7, Windows Vista, Windows XP, ή Windows 2000** Κάντε διπλ� κλικ στ� (Ασ�αλής κατάργηση συσκευών υλικ�ύ) στην περιοχή ειδοποιήσεων της γραμμής εργασιών στο κάτω δεξιό τμήμα της<br>οθόνης. Στο παράθυρο που εμφανίζεται, επιλέξτε το όνομα της συσκευής που πρόκειται να αφαιρεθεί και στη συνέχεια κάντε κλικ στο κουμπί "∆ιακ�πή". �ταν εµ�ανιστεί τ� µήνυµα "Τερµατισµ�ς λειτ�υργίας συσκευής", βεβαιωθείτε ότι εμφανίζονται οι σωστές πληροφορίες και στη<br>συνέχεια κάντε κλικ στο κουμπί ΟΚ. Όταν εμφανιστεί το μήνυμα "Ασφαλής κατάργηση υλικού", μπορείτε να αποσυνδέσετε τη συσκευή Micro Vault. (Το<br>εικονίδιο και τα μηνύματα που υπάρχουν μπορεί να διαφέρουν ανάλογα με την έκδοση του λειτουργικού συστήματος.) Αν �ρησιµ�π�ιείτε Windows Vista, µπ�ρείτε επίσης να επιλέ�ετε τ� στ�ι�εί� "Safely Remove Hardware" με δεξιό κλικ στο εικονίδιο της μονάδας δίσκου<br>Micro Vault από την Εξερεύνηση ή από το εικονίδιο Ο Υπολογιστής μου. **Αν χρησιμοποιείτε Mac OS 9.0 ή μεταγενέστερη έκδοση**<br>Σύρετε το εικονίδιο της συσκευής Micro Vault στα Trash (Απορρίμματα).<br>Μετά την επιβεβαίωση ότι η συσκευή Micro Vault βρίσκεται σε κατάσταση

αναμονής, αποσυνδέστε τη συσκευή.<br>\* Η συσκευή Micro Vault δεν υποστηρίζει Mac OS 10.0x. **Σηµειώσεις για τη �ρήση** • Κατά τη διαμόρφωση της συσκευής, χρησιμοποιήσετε το λογισμικό<br>διαμόρφωσης το οποίο μπορείτε να λάβετε από τον ιστότοπο. Για να<br>αποφύγετε τυχόν αλλαγές των τεχνικών προδιαγραφών, μη διαµ�ρ�ώσετε τη συσκευή µε άλλ� τρ�π�. • Το Micro Vault ίσως να μη λειτουργήσει σωστά αν συνδεθεί σε έναν<br>υπολογιστή κατά την εκκίνηση, επανεκκίνηση ή επαναφορά του<br>υπολογιστή από λειτουργία αναμονής. Να αποσυνδέετε πάντα το Micro Vault από τον υπολογιστή πριν να πραγματοποιήσετε οποιαδήποτε από αυτές τις λειτ�υργίες. - αυτός τις λοιτουργίας.<br>- Το Micro Vault έχει μια τρύπα για την τοποθέτηση λουριού ή δαχτυλιδιού.

Όμως, δε θα πρέπει σε αυτήν την τρύπα να τοποθετηθεί ένα μεταλλικό<br>αντικείμενο σε σχήμα γάντζου (όπως μια θήκη κλειδιών), γιατί μπορεί να<br>προκαλέσει ζημιά στο Micro Vault. • Μην τοποθετείτε τη μονάδα σε μέρη που είναι:<br>– εξαιρετικά ζεστά ή κρύα, σκονισμένα ή βρόμικα – έχουν μεγάλη υγρασία, ή πολλές δονήσεις<br>– εκτεθειμένα σε διαβρωτικά αέρια, ή εκτεθειμένα στον ήλιο • Καθαρισμός<br>- Καθαρίζετε τη μονάδα με ένα μαλακό, στεγνό πανί ή ένα μαλακό πανί

υγραμένο με ένα ήπιο καθαριστικό διάλυμα.<br>Μη χρησιμοποιείτε οποιονδήποτε τύπο διαλυτικού, όπως αλκοόλη ή �εν�ένι�, τ� �π�ί� µπ�ρεί να καταστρέψει τ� περί�ληµα. Συνιστάται ιδιαίτερα να δηµι�υργείτε περι�δικά αντίγρα�α ασ�αλείας των δεδομένων που υπάρχουν στη μονάδα.<br>Η Sony Corporation δεν αναγνωρίζει καμία ευθύνη για ζημιά ή απώλεια δεδομένων **Προφυλάξεις για Μεταφορά και Απόρριψη**<br>Αν τα δεδομένα που είναι αποθηκευμένα στο Micro Vault διαγραφούν ή αν<br>διαμορφωθεί με τις τυπικές μεθόδους, τα δεδομένα εμφανίζονται πως

έχουν αφαιρεθεί μόνο επιφανειακά και ίσως να είναι δυνατό κάποιος να<br>ανακτήσει και να χρησιμοποιήσει τα δεδομένα μέσω ειδικού λογισμικού.<br>Για να αποφύγετε τις διαρροές πληροφορίες και άλλες παρόμοια προβλήματα, συνιστάται να χρησιμοποιήσετε διαθέσιμα εμπορικά<br>προγράμματα που έχουν σχεδιαστεί για την πλήρη αφαίρεση όλων των δεδομένων από το Micro Vault. • Το Micro Vault είναι εμπορικό σήμα της Sony Corporation.

• Οι επωνυμίες Microsoft και Windows είναι κατοχυρωμένα εμπορικά<br>σήματα της Microsoft® Corporation στις Ηνωμένες Πολιτείες και σε άλλες \_ χώρες.<br>● Οι επωνυμίες Mac και Macintosh είναι εμπορικά σήματα της Apple Inc., - κατοχυρωμένα στις ΗΠΑ και σε άλλες χώρες.<br>• Άλλα ονόματα συστημάτων και προϊόντων που εμφανίζονται σε αυτό το<br>- εγχειρίδιο είναι κατοχυρωμένα εμπορικά σήματα ή εμπορικά σήματα των<br>- αντίστοιχων ιδιοκτητών τους. Σημειώσ χρησιμοποιούνται στο παρόν εγχειρίδιο.

• Η εγγύηση του προϊόντος μας περιορίζεται μόνο στο ίδιο το USB μέσ αποθήκευσης, όταν χρησιμοποιείται σύμφωνα με αυτές τις<br>λειτουργίες χρήσης και με τα εξαρτήματα που το συνόδευαν στο<br>καθορισμένο και συνιστώμενο περιβάλλον. Οι Υπηρεσίες που ιαθορισμενο και συνιστωμενο περιραλίων, στα πημεσίες που<br>ταρέχονται από την Εταιρία, όπως είναι η υποστήριξη χρηστών υπόκεινται επίσης σε αυτούς τους περιορισμούς.<br>• Η Εταιρία δεν μπορεί να δεχτεί την ευθύνη για ζημιές ή απώλειες που προκύπτουν από τη χρήση αυτής της μονάδας, ή για οποιαδήποτε − αξίωση από τρίτους.<br>• Η Εταιρία δεν μπορεί να αποδεχτεί την ευθύνη για: προβλήματα με τον υπολογιστή σας ή με άλλο υλικό που προκύπτουν από τη χρήση<br>αυτού του προϊόντος, την καταλληλότητα αυτού του προϊόντος για<br>συγκεκριμένο υλικό, λογισμικό ή περιφερειακά, διενέξεις λειτουργίας με άλλο εγκαταστημένο λογισμικό, απώλεια δεδομένων, ή άλλες τυχαίες ζημιές ή ζημιές που δε θα μπορούσαν να έχουν αποφευχθεί.<br>• Η Εταιρία δεν μπορεί να αποδεχτεί την ευθύνη για οικονομικές<br>- ζημιές, απώλεια κερδών, αξιώσεις από τρίτους, κτλ, που προκύπτουν<br>- Οι τεχνικές προδιαγραφέ

olursunuz. Malzemelerin geri dönüşümü, doğal kaynakları korumamıza yardımcı olacaktır. Bu ürünün geri dönüşümüyle ilgili daha fazla bilgi için, lütfen şehrinizde bulunan yerel ofisle, evsel atıklar toplama servisinizle veya bu ürünü satın aldığınız mağazayla temasa geçin. **USB SAKLAMA MEDYASI İLK DEFA KULLANILDIĞINDA (Sürücüyü Yüklemek)**

**Temel işlemler**

**Українська ПОПЕРЕДЖЕННЯ Зберігайте у місцях, недосяжних для дітей. У разі ковтання негайно зверніться до лікаря. Щоб зменшити загрозу займання або ураження електричним струмом, бережіть апарат від дощу та вологи. Щоб уникнути ураження струмом, не відкривайте корпус. Щодо обслуговування звертайтеся тільки до кваліфікованого персоналу. Запис власника** Номер моделі та серійний номер розміщені на боковій частині виробу. Запишіть серійний номер нижче. Вкажіть номер моделі та серійний номер, якщо телефонуватимете до сервісного центру Sony. Номер моделі: USM4GN, USM8GN, USM16GN, USM32GN Серійний номер \_\_\_\_\_\_\_\_\_\_\_\_\_\_\_\_\_\_\_\_\_\_\_\_\_\_\_\_\_\_ **Клієнтам у Європі** Цей виріб відповідає вказаним нижче директивам ЄС, 2004/108/EC (Директива щодо електромагнітної сумісності). Цей виріб відповідає вимогам EN 55022 для класу B та EN 55024 щодо використання для таких потреб: побутових, комерційних та у легкій промисловості. Утилізація старого електричного та електронного облад стосовується в Європейському союзі та інших європейськи**: країнах із системами роздільного збирання сміття)** Цей символ на виробі або на його упаковці означає, що цей виріб не можна утилізувати як побутове сміття. Замість цього його потрібно здати до відповідного приймального пункту для  $\sqrt{2\pi}$ вторинної обробки електричного й електронного обладнання. Забезпечивши належну утилізацію цього виробу, ви допоможете запобігти негативним наслідкам для ′⊢⊛

навколишнього середовища та людського здоров'я, до яких могла б призвести неправильна утилізація цього виробу. Вторинне перероблення матеріалів допоможе зберегти  $\mathcal{L}^{\text{max}}_{\text{max}}$ природні ресурси. Щоб отримати докладнішу інформацію про вторинну переробку цього виробу, зверніться до місцевих органів влади, до служби утилізації побутових відходів або до магазину, де було придбано цей виріб. **Під час першого використання USB флеш-пам'яті (Встановлення драйвера пристрою)** зазвичай драйвер пристрою встановлюється автоматично під час підключення Micro Vault. Проте для деяких плат із підтримкою USB 2.0 необхідно виконати встановлення вручну. Виконайте інструкції на екрані для пошуку придатного драйвера. **Примітка:** Пристрій Micro Vault не підтримує операційну систему Windows 98, wing processes. Windows Me abo Mac OS 10.0x

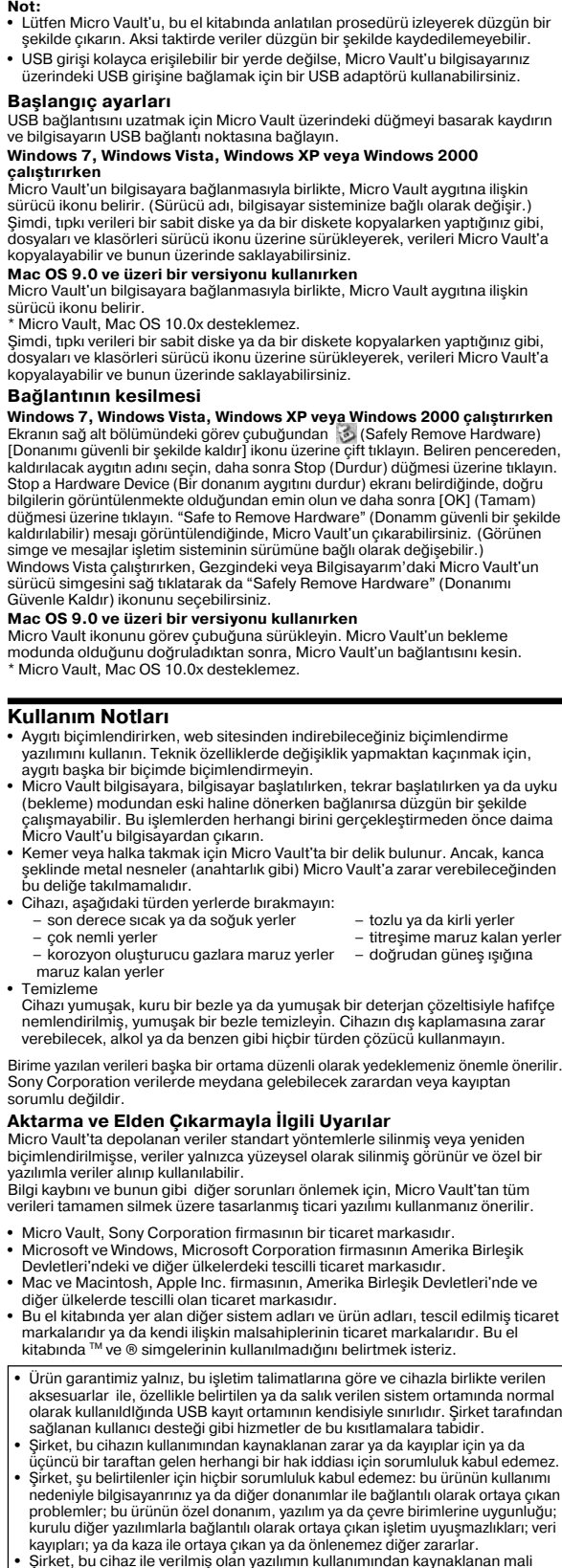

частиня даних на копистик письмограння диска та<br>ання даних на жорсткий диск або дискету **В операційній системі Mac OS 9.0 або наступних версій** Після підключення пристрою Micro Vault до комп'ютера відобразиться піктограма диска, яка відповідає пристрою Micro Vault. \* Пристрій Micro Vault не підтримує операційну систему Mac OS 10.0x. Відтепер можна копіювати та зберігати дані на пристрої Micro Vault, перетягуючи файли та папки на піктограму диска таким же чином, як під час копіювання даних на жорсткий диск або дискету. **Відключення В операційні системі Windows 7, Windows Vista, Windows XP або**

елетерентення терре передлення телутиноведи<br>Якщо дані, які зберігаються на пристрої Micro Vault, були вида переформатовані стандартними методами, вони лише видаються видаленими. За допомогою спеціального програмного забезпечення їх можна відновити та використати повторно. Щоб уникнути витоку даних та інших подібних проблем, рекомендується використовувати наявне у продажу програмне забезпечення, призначене для повного видалення всіх даних із пристрою Micro Vault.

• Micro Vault є товарним знаком Sony Corporation.<br>• Microsoft та Windows є зареєстрованими товарними знаками Microsoft • Microsoft та Windows  $\epsilon$  заре ската сполость старесстрев<br>ation у США та інших країна • Mac та Macintosh є зареєстрованими товарними знаками Apple Inc. у США та інших країнах. • Інші назви систем та виробів є товарними знаками або зареєстрованими товарними знаками їхніх відповідних власників. Зауважте, що символи ™ та ® в цьому посібнику не використовуються.

• Наша гарантія на виріб поширюється лише на власне флеш-пам'ять USB за умов її звичайного використання відповідно до інструкцій з<br>експлуатації та разом з аксесуарами, які постачаються з цим пристроєм,<br>у вказаному або рекомендованому системному середовищі. Послуги, які<br>надаються Компанією, підпорядковуються цим обмеженням. • Компанія не несе відповідальності за пошкодження або втрату, спричинені використанням цього виробу, або будь-які претензії третьс сторони. • Компанія не несе відповідальності за: проблеми з комп'ютером або іншим апаратним забезпеченням, спричинені використанням цього виробу; сумісність цього виробу з певним апаратним або програмним забезпеченням чи допоміжними пристроями; конфлікти з іншим<br>встановленим програмним забезпеченням під час роботи; втрату даних;<br>або інші випадкові чи неминучі пошкодження.

zararlar, kayıp karlar, üçüncü taraflardan gelen hak iddiaları vb için hiçbir

sorumluluk kabul edemez.

• Yazılım teknik özellikleri önceden bildirilmeden değiştirilebilir.

**Základní operace Poznámka:** • Odstraňujete-li aplikaci Micro Vault, postupujte podle pokynů na obrazovce. Jinak nemusí dojít ke správnému záznamu dat. • Pokud port USB není přístupný, můžete zařízení Micro Vault připojit k portu USB počítače konektorem USB. **Nastavení** Posunutím stisknutého tlačítka na zařízení Micro Vault vysuňte konektor USB a

> eteléseivel szemben, stb. melyek a berendezéshez adott softve használatából erednek. • A softver sajátosságai figyelmeztetés nélkül megváltoztathatók.

zařízení Micro Vault. (Ikona a zprávy se mění podle verze operačního systému.) V systému Windows Vista můžete také vybrat položku "Safely Remove Hardware" klepnutím pravým tlačítkem myši na ikonu jednotky Micro Vault v Průzkumníku pnatnih pratrym tlastiticm.<br>po ve složce Tento počítač **Mac OS 9.0 a vyšší** Přetáhněte ikonu Micro Vault do koše. Po potvrzení pohotovostního režimu

# zařízení Micro Vault odpojte. \* Zařízení Micro Vault nepodporuje systém Mac OS 10.0x. **Poznámky k používání**

• Při formátování zařízení použijte formátovací software, který můžete stáhnout z této webové stránky. Chcete-li se vyhnout změnám ve specifikacích, neformátujte zařízení žádným jiným způsobem. • Zařízení Micro Vault nemusí fungovat správně, je-li k počítači připojeno při jeho spuštění, restartování nebo obnovení z režimu spánku. Před prováděním těchto činností vždy zařízení Micro Vault odpojte od počítače. • Zařízení Micro Vault má otvor pro připojení řemínku či kroužku. K tomuto otvoru nelze však připojit předmět ve tvaru háčku (např. klíčenku), protože by mohlo

dojít k poškození zařízení Micro Vault. • Neumís�ujte jednotku do míst, která jsou: – extrémně horká nebo studená – prašná nebo špinavá – velice vlhká – vibrující – vystavená korozivním plynům – vystavená přímému slunečnímu světlu

• Čištění Jednotku čistěte jemnou vlhkou látkou nebo jemnou látkou lehce namočenou slabým čistícím prostředkem. Nepoužívejte žádné rozpouštědlo, jako alkohol nebo benzín, které by mohlo

# poškodit povrch. Důrazně doporučujeme průběžné zálohování dat z tohoto zařízení. Společnost Sony Corporation nenese žádnou zodpovědnost za případné škody či ztráty dat.

odstranění všech dat ze zařízení Micro Vault. • Micro Vault je obchodní značka firmy Sony. • Microsoft a Windows jsou registrovanými obchodními značkami firmy Microsoft v USA a v jiných zemích. • Mac a Macintosh jsou obchodními značkami firmy Apple Inc., registrovanými v

• Společnost nenese odpovědnost za škody nebo ztráty vyplývající z používání této jednotky, ani za jakékoliv nároky třetí strany. Společnost nenese odpovědnost za: problémy s počítačem nebo jiným zařízení jež byly zapříčiněny používáním tohoto výrobku: vhodnost tohoto vý konkrétní hardware, software nebo periferní zařízení; provozní konflikty s jinými instalovanými programy; ztrátu dat; či jiné náhodné nebo nevyhnutelné škody. • Společnost nenese odpovědnost za finanční ztráty, ztráty zisku, nároky třetích stran atd. plynoucí z používání programu dodaného spolu s touto jedn • Specifikace softwaru může podléhat změně bez upozornění.

**Eesti**

**Svenska** Ilverkaren av denna produkt är Sony Corporation, 1-7-1 Konan Minato-ku Tokyo, 108 0075 Japan. esentant för EMC och produktsäkerhet är Sony Deutschland GmbH Hedelfinger Strasse 61, 70327 Stuttgart, Germany. För eventuella garanti och service ärenden hänvisar vi till kontaktuppgifterna i de separata Garanti och Service dokumenten.

**Slovensko**

Latviski

dokumentiem.

**Dansk** Dette produkt er fremstillet af Sony Corporation, 1-7-1 Konan Minato-ku Tokyo, 108-0075 Japan. .<br>iseret repræsentant for EMC og produktsikkerhed er Sony Deutschland GmbH, Hedelfinger Strasse 61, 70327 Stuttgart, Germany. For eventuelle garanti -og servicehenvendelser, henviser vi til kontaktoplysningerne i de separate garanti og servicedokumenter.

**Suomi** valmistaja on Sony Corporation, 1-7-1 Konan Minato-ku Tok Japan. EMC ja tuoteturvallisuuden valtuutettuedustaja on Sony Deutschland GmbH, Hedelfinger Strasse 61, 70327 Stuttgart, Germany. Huoltoon sekä takuun liittyvissä asioissa pyydämme ottamaan yhteyttä huolto-/takuupisteisiin, jotka ovat mainittuna erillisessä huolto tai takuu tiedotteessa.

Românã torul acestui aparat este : Sony Corporation, 1-7-1 Konan Minato-ku To 108-0075 Japonia ipoma.<br>ntul autorizat nontru compatibilitatoa oloctromagnotică și conformitatoa. Neptractional autoriture de la componentation de la componentation de la componentation de la componentation d<br>61,70327 Stuttgart, Germania. Pentru orice problemă de service sau de garanție , vă rugăm să consultați documentele de garanție ce insoțesc aparatul.

Български Производителят на този продукт е Sony Corporation, 1-7-1 Konan Minato-ku Tokyo, 108-0075 Japan. Упълномощеният представител за EMC магнитна съвместимост) и техническа безопасност на продукта е Sony Deutschland GmbH, Hedelfinger Strasse 61,70327 Stuttgart, Germany. За въпроси, свързани със сервиза и гаранцията, моля обърнете се към адресите в съответните сервизни или гаранционни документи.

Autorizovaným zástupcom pre EMC a bezpečnos� výrobku je Sony Deutschland GmbH, Hedelfinger Strasse 61, 70327 Stuttgart, Germany. Akékoľvek servisné,<br>alebo záručné záležitosti smerujte prosím na adresy uvádzané v samostatných servisných, alebo záručných dokumentoch. **Likvidácia starých elektrických a elektronických zariadení (Platí v Európskej únii a ostatných európskych krajinách so zavedeným separovaným zberom)** Tento symbol na výrobku alebo obale znamená, že s výrobkom

 $\sqrt{2\pi}$ nemôže byť nakladané ako s domovým odpadom. Miesto toho je<br>potrebné ho doručiť do vyhradeného zberného miesta na<br>recykláciu elektrozariadení. Tým, že zaistíte správne zneškodnenie, pomôžete zabrániť potencionálnemu negatívnem vplyvu na životné prostredie a ľudské zdravie, ktoré by v opačnom prípade hrozilo pri nesprávnom nakladaní s týmto výrobkom Recyklácia materiálov pomáha uchovávať prírodné zdroje. Pre<br>získanie ďalších podrobných informácií o recyklácii tohoto<br>výrobku kontaktujte prosím váš miestny alebo obecný úrad,

Posuňte stlačené tlačidlo na zariadení Micro Vault, čím sa vysunie konektor USB a zariadenie je možné pripojiť k portu USB v počítači. **So systémom Windows 7, Windows Vista, Windows XP, alebo Windows 2000** Po pripojení Micro Vaultu k počítaču sa objaví ikona disku Micro Vault. (Meno mechaniky sa mení podľa vášho počítačového systému.)<br>Teraz môžete kopírovať a ukladať dáta na Micro Vault preťahovaním súborov a adresárov na ikonu disku presne tak, ako keby ste kopírovali dáta na pevný disk alebo na floppy disk. **Pre Mac OS 9.0 a vyššie**

**So systémom Windows 7, Windows Vista, Windows XP, alebo Windows 2000** Dvakrát kliknite na "Bezpečne odstráni� hardvér" v dolnej pravej časti ovky na paneli úloh. V okne, ktoré sa objaví, zvoľte meno zariadenia, ktoré má byť odstránené a potom kliknite na tlačidlo Stop. Keď sa objaví "Zastaviť<br>hardvérové zariadenie", presvedčte sa, že je zobrazená správna informácia a<br>potom kliknite na tlačidlo OK. Po zobrazení hlásenia "Môžete bezpečne hardvér" môžete odpojiť zariadenie Micro Vault. (Ikona a správy, ktoré sa zobrazia, sa môžu líšiť v závislosti od verzie OS.) a, sa možu lisit v zavislosti od verzie OO.)<br>žívate svstém Windows Vista, môžete vybrať položku Safely Remove Hardware kliknutím pravým tlačidlom myši na ikonu zariadenia Micro Vault v

**Poznámky o používaní** • Ak chcete formátovať zariadenie, použite softvér na formátovanie, ktorý môžete prevziať z webovej lokality. Aby ste sa vyhli zmenám technických parametrov zariadenia, neformátujte ho iným spôsobom.

tomu však k zariadeniu Micro Vault nepripájajte kovové predmety v tvare háčika (napr. prívesok na kľúče), pretože by mohli poškodiť zariadenie • Neumiestňujte zariadenie na miesta, ktoré sú: – extrémne horúce alebo studené – prašné alebo špinavé

**Αρ�εί� �ρήστη** Ο αριθμός μοντέλου και ο αριθμός σειράς βρίσκονται στο πλάι του προϊόντος. Καταγράψτε τον αριθμό σειράς στο γώρα πωρίφαση με δώ. κροτότιος: καταγράφτε τον αρισμο σειράς στο χωρο κοσ καροχόται σι<br>Ανατρέξτε στον αριθμό μοντέλου και σειράς όταν καλείτε το Κέντρο Πληροφόρησης Πελατών της Sony. Αρ. Μ�ντέλ�υ USM4GN, USM8GN, USM16GN, USM32GN

OS 10.0x.

εικ�νίδι� της µ�νάδας δίσκ�υ για τη συσκευή Micro Vault. Η συσκευή Micro Vault δεν υποστηρίζει Mac OS 10.0x. Μπορείτε τώρα να αντιγράψετε και να αποθηκεύσετε δεδομένα στο Micro Vault με την μεταφορά αργείων και φακέλων στο εικρνίδιο της μονάδας ίσκου, ακριβώς όπως θα κάνατε κατά την αντιγραφή δεδομένων σε ένα σκληρό δίσκο ή σε μια δισκέτα. **Απ�σύνδεση**

Μετά που έχει συνδεθεί το Micro Vault στον υπολογιστή, εμφανίζεται το

**Основні операції Примітка:** • Вийміть пристрій Micro Vault належним чином, виконавши процедуру, описану у цьому посібнику. Інакше дані можуть записатися неправильно. • Якщо до порту USB важко дістатися, для підключення пристрою Micro Vault

до порту USB можна використати концентратор USB. **Встановлення** лотистит.<br>вочи кнопку на пристрої Micro Vault, посуньте її вниз, щоб висунути штекер USB та підключити його до порту USB на комп'ютері. **В операційній системі Windows 7, Windows Vista, Windows XP або Windows 2000**<br>Після підключення пристрою Micro Vault до комп'ютера відобразиться<br>піктограма диска, яка відповідає пристрою Micro Vault. (Ім'я диска може бути різним залежно від системи комп'ютера.) Відтепер можна копіювати та зберігати дані на пристрої Micro Vault, перетягуючи файли та папки на піктограму диска таким же чином, як під

**Windows 2000** Двічі клацніть (Безпечне видалення пристрою) на панелі завдань у нижній правій частині екрана. У вікні, яке відкриється, виберіть ім'я пристрою, який повинен бути видалений, а потім натисніть кнопку<br>«Зупинити». Після появи вікна «Зупинка пристрою» переконайтеся у<br>правильності відображеної у ньому інформації, а потім натисніть кнопку<br>«ОК». Коли з'явиться витягнути», пристрій Micro Vault можна буде вийняти. (Піктограма та повідомлення можуть бути різними — це залежить від версії операційної системи.) ----- - -------,<br>В операційній системі Windows Vista можна також вибрати «Безпечн видалення пристрою», клацнувши правою кнопкою миші піктограму диска Micro Vault у програмі «Провідник» або у вікні «Мій комп'ютер». **В операційній системі Mac OS 9.0 або наступних версій** гиперетались поставить поставить поставить писотеля. Перек Micro Vault перебуває у режимі очікування, відключіть його. \* Пристрій Micro Vault не підтримує операційну систему Mac OS 10.0x.

**Примітки щодо використання** • У разі форматування пристрою використовуйте програмне забезпечення для форматування, яке можна завантажити з веб-сайта. Щоб уникнути них характеристик, не форматуйте пристрій іншим чино • Пристрій Micro Vault може працювати неправильно, якщо його підключити до комп'ютера під час запуску, перезавантаження або повернення з режиму «сну». Завжди відключайте пристрій Micro Vault від комп'ютера перед виконанням цих операцій. • У пристрої Micro Vault є отвір для приєднання ремінця або кільця. Проте до цього отвору не можна приєднувати гачкуваті металеві об'єкти (зв'язк ключів), оскільки вони можуть пошкодити пристрій Micro Vault. • Не розташовуйте пристрій у місцях, які: – дуже гарячі або холодні

– запилені або брудні – дуже вологі – вібрують

– перебувають під дією їдких газів<br>- перебувають під прямим сонячним промі еребувають під прямим сон

• Чищення Чистьте пристрій м'якою сухою тканиною або м'якою тканиною, трохи зволоженою слабким розчином засобу для миття. Ніколи не користуйтеся розчинниками, наприклад спиртом або бензином, які можуть пошкодити поверхню. Настійно рекомендується періодично створювати резервні копії даних, які записані на пристрої. Компанія Sony Corporation не несе відповідальності за жодні пошкодження даних, які можуть трапитися. **Застереження щодо передавання та утилізації**

• Компанія не несе відповідальності за фінансові збитки, втрачені прибутки, претензії від третьої сторони тощо, спричинені використання програмного забезпечення, яке постачається з цим пристроєм. • Технічні характеристики програмного забезпечення можуть бути змінені без попереднього повідомлення.

• A Micro Vault a Sony Corporation védjegye. • A Microsoft és Windows a Microsoft Corporation regisztrált védjegyei az Amerikai Egyesült Államokban és más országokban. • A Mac és Macintosh az Apple Inc. védjegyei, regisztrálva az Amerikai Egyesült Államokban és más országokban. • Az egyébb rendszerek és gyártmányok nevei, amelyek ebben a használati utasításban megjelentek, bejegyzett védjegyek vagy a tulajdonosok védjegyei. Az útmutatóban nem használtuk a ™ és ® megjelöléseket. • A gyártmányunkra adott garancia csak magára az USB egységre vonatkozik annak rendeltetésszerű használatánál, az itt leírt használati útmutatóval illetve a tartozékok használati útmutatójával összhangban, beleértve a softwert is, amely a berendezés tartozéka. A gyártó általi szolgláltatások, mint pl. a felhasználói segítség, szintén e megkötések tárgyát képezik. • A gyártó nem vállal felelősséget semminemű kárért vagy veszteségért, harmadik fél követeléseiért, melyek a berendezés használatából erednek. • A gyártó nem vállal felelőséget: az Ön számítógépe vagy más hardver meghibásodásáért, amelyek a berendezés használatából erednek; a berendezés kompatibilitásáért speciális hardverrel, softverrel vagy perifériákk a számítógépbe telepített egyébb softver hibás működéséért; az adatok esztéséért; vagy más rendellenességekért illetve meghibásodás • A gyártó nem vállal felelőséget semminemű kár, veszteség, vagy harmadik fél

**Mepы пpeдоcтоpожноcти пpи пepeноce и paзмeщeнии**

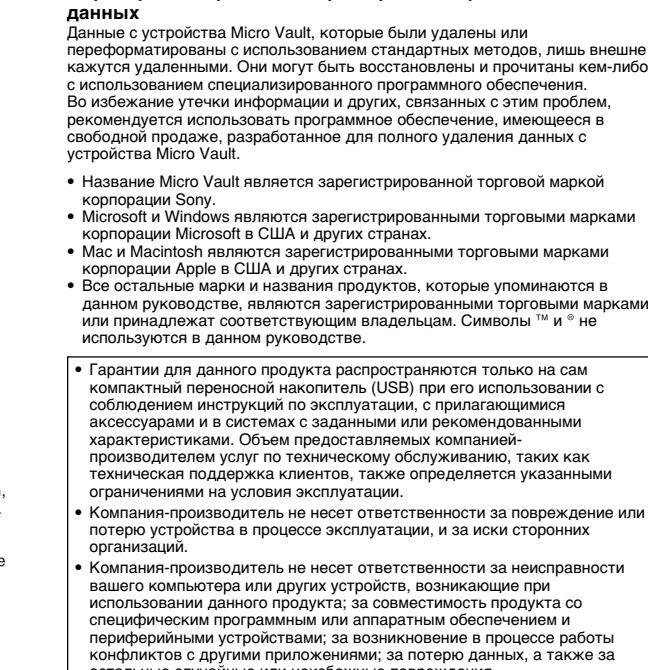

периферийными устройствами; за возникновение в процессе работы конфликтов с другими приложениями; за потерю данных, а также за остальные случайные или неизбежные повреждения. • Компания-производитель не несет ответственности за финансовые потери, упущенную прибыль, иски сторонних организаций и т.п., возникающие при использовании программного обеспечения, поставляемого вместе с данным устройством. • Спецификации программного обеспечения могут быть изменены без предварительного уведомления.